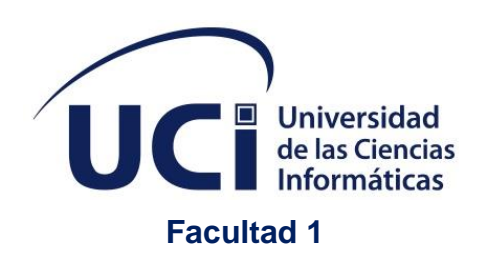

# **Módulode conexión inalámbrica para los televisores inteligentes cubanos con el sistema operativo Nova**

 $\mathbf{r}$ 

Trabajo de diploma para optar por el título de Ingeniero en Ciencias Informáticas

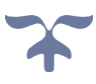

**Autor:**

**Tutores:**

Roberto Lazaro Blanco Ivizate

M. Sc. Carlos Yordan González Herrera

Ing. Aldy León García

La Habana, noviembre de 2022

Año 64 de la Revolución

## **DECLARACIÓN DE AUTORÍA**

Declaro por este medio que yo: Roberto Lazaro Blanco Ivizate, con carné de identidad 97022402388, soy el autor principal del trabajo de diploma con título: "Módulo de conexión inalámbrica para los televisores inteligentes cubanos con el sistema operativo Nova". El cual ha sido desarrollado como parte del trabajo de producción en el Centro de Software Libre. Autorizo a la Universidad de las Ciencias Informáticas a hacer uso del mismo en su beneficio, así como los derechos patrimoniales con carácter exclusivo.

Para que así conste firmamos la presente a los \_\_\_\_\_ días del mes de \_\_\_\_\_\_\_\_\_ del año 2022

Firma del Autor

\_\_\_\_\_\_\_\_\_\_\_\_\_\_\_\_\_\_\_\_\_\_\_

**Roberto Lázaro Blanco Ivizate**

Firma del Tutor

\_\_\_\_\_\_\_\_\_\_\_\_\_\_\_\_\_\_\_\_\_\_\_

**M. Sc. Carlos Yordan González Herrera**

Firma del Tutor

\_\_\_\_\_\_\_\_\_\_\_\_\_\_\_\_\_\_\_\_\_\_\_

**Ing. Aldy León García**

I

*Dedicatoria*

#### **AGRADECIMIENTOS**

*Al concluir una etapa maravillosa de mi vida quiero extender un profundo agradecimiento, a quienes hicieron posible este sueño, aquellos que junto a mí caminaron en todo momento y siempre fueron inspiración, apoyo y fortaleza. Esta mención en especial es para DIOS porque en todo momento pude ver su mano a mi favor.* 

*Agradecer también a mis tutores Carlos y Aldy por su dedicación y paciencia, sin sus palabras y correcciones precisas no hubiese podido lograr llegar a esta instancia tan anhelada, gracias por su guía y todos sus consejos*

*Le agradezco también a los profesores que he tenido y que me han ayudado en el transcurso de mi carrera.*

*Agradecerles a todos mis compañeros los cuales muchos de ellos se han convertido en mis amigos. Gracias por las horas compartidas, los trabajos realizados en conjunto y las historias vividas.*

*Gracias a mi familia por apoyarme en cada decisión, proyecto y por ayudarme a cumplir con excelencia el desarrollo de esta tesis. Gracias por creer en mí, ustedes quienes estuvieron siempre a mi lado en los días y noches más difíciles durante mis horas de estudio. Siempre han sido mis mejores guías de vida. A Celeste (mi gorda) como cariñosamente le digo, gracias por sus consejos, por su apoyo incondicional, y hasta por sus regaños, porque ha sido una pieza clave para poder lograr mi objetivo, también a Rafe, Noe, Lichi, Andy, mi mama, mis abuelos, y al resto de la familia porque he sentido su calor y han sido de una forma u otra un soporte en todo este tiempo.*

*No ha sido sencillo el camino hasta aquí, pero he tenido la dicha de tener a mi lado a alguien que ha hecho más llevadero este viaje. Una persona que me ha demostrado lo que es el verdadero amor, que ha compartido conmigo desvelos, preocupación, estrés y hasta lágrimas, pero ha sido el ingrediente perfecto para poder lograr alcanzar esta dichosa y muy merecida victoria en mi vida o mejor dicho nuestra vida, y si hablo de mi esposa, la mujer más maravillosa de esta tierra. El día de nuestra boda*  *escuche decir a todos: Ahora son uno solo y hasta hoy lo entendí. Gracias amor mío, por tu paciencia, tu dedicación y entrega para conmigo. Estoy seguro de que a tu lado, seré un hombre feliz, un excelente profesional, pero más que todo mejor persona, Te amo.*

*Muchas gracias a ustedes por demostrarme que "El verdadero amor no es otra cosa que el deseo inevitable de ayudar al otro para que este se supere"*

# *DEDICATORIA*

*Dedico la presente investigación a todos aquellos que creyeron en mí, en especial a mi esposa y a mi familia por su ayuda y apoyo incondicional y así poder lograr cumplir este sueño*

 *A todos muchas gracias*

#### **RESUMEN**

La Universidad de las Ciencias Informáticas posee una alianza con la Empresa Industrial para la Informática, las Comunicaciones y la Electrónica, lo cual permite suministrar la distribución cubana del sistema operativo GNU/Linux Nova para los dispositivos que se producen en esta empresa. Uno de los nuevos productos, fruto de esta alianza, son los televisores inteligentes, que hacen uso de este sistema operativo. Estos televisores cuentan con la aplicación Kodi, un gestor de contenidos multimedia mediante el cual se manejan las acciones en el uso del televisor. Una de las funcionalidades que hace al televisor inteligente es la posibilidad de conectarse a Internet, sin embargo, mediante Kodi, se puede establecer la conexión únicamente por un cable Ethernet desde el televisor hacia un *switch* ADSL. Esto puede considerarse una limitación, pues la mayoría de la población cubana no cuenta con una red cableada en sus hogares, sino con un teléfono inteligente o un módem (nauta hogar). Por esta razón sería ventajoso que, mediante Kodi, se pueda establecer la conexión de manera inalámbrica mediante la tecnología Wi-Fi. La presente investigación tiene como objetivo desarrollar un módulo para Kodi que permita la conexión inalámbrica a Internet. Para ello se establecen los fundamentos teórico – metodológicos del proceso de conexión inalámbrica y se analiza el estado actual del uso de gestores de multimedia que posibiliten este proceso. Se desarrollan, además, los procesos de análisis, diseño e implementación del módulo, el cual se valida a través de pruebas de software y el criterio de expertos.

**PALABRAS CLAVE:** conexión inalámbrica, Kodi, módulo, Nova, televisor inteligente

# **ÍNDICE DE CONTENIDOS**

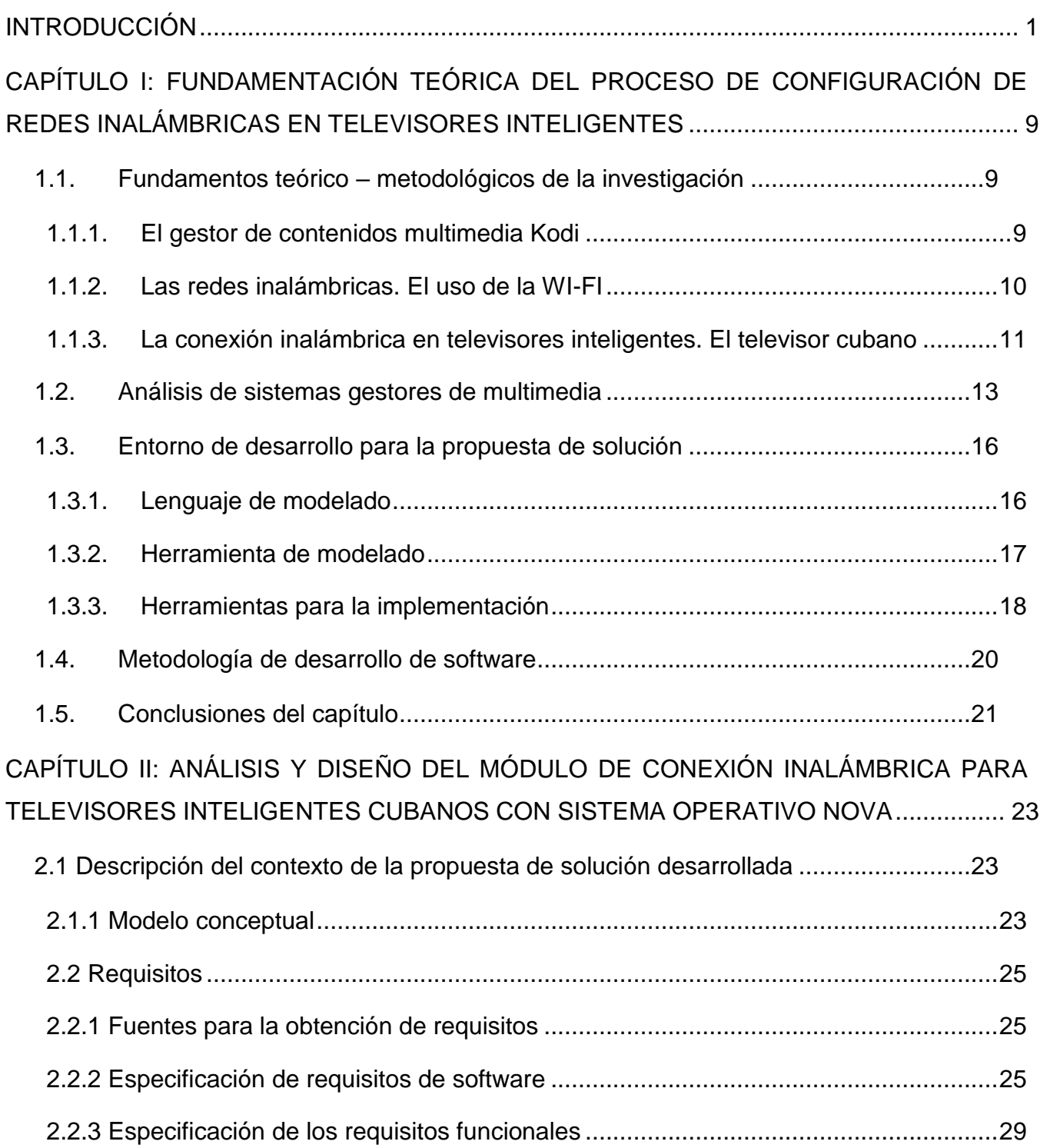

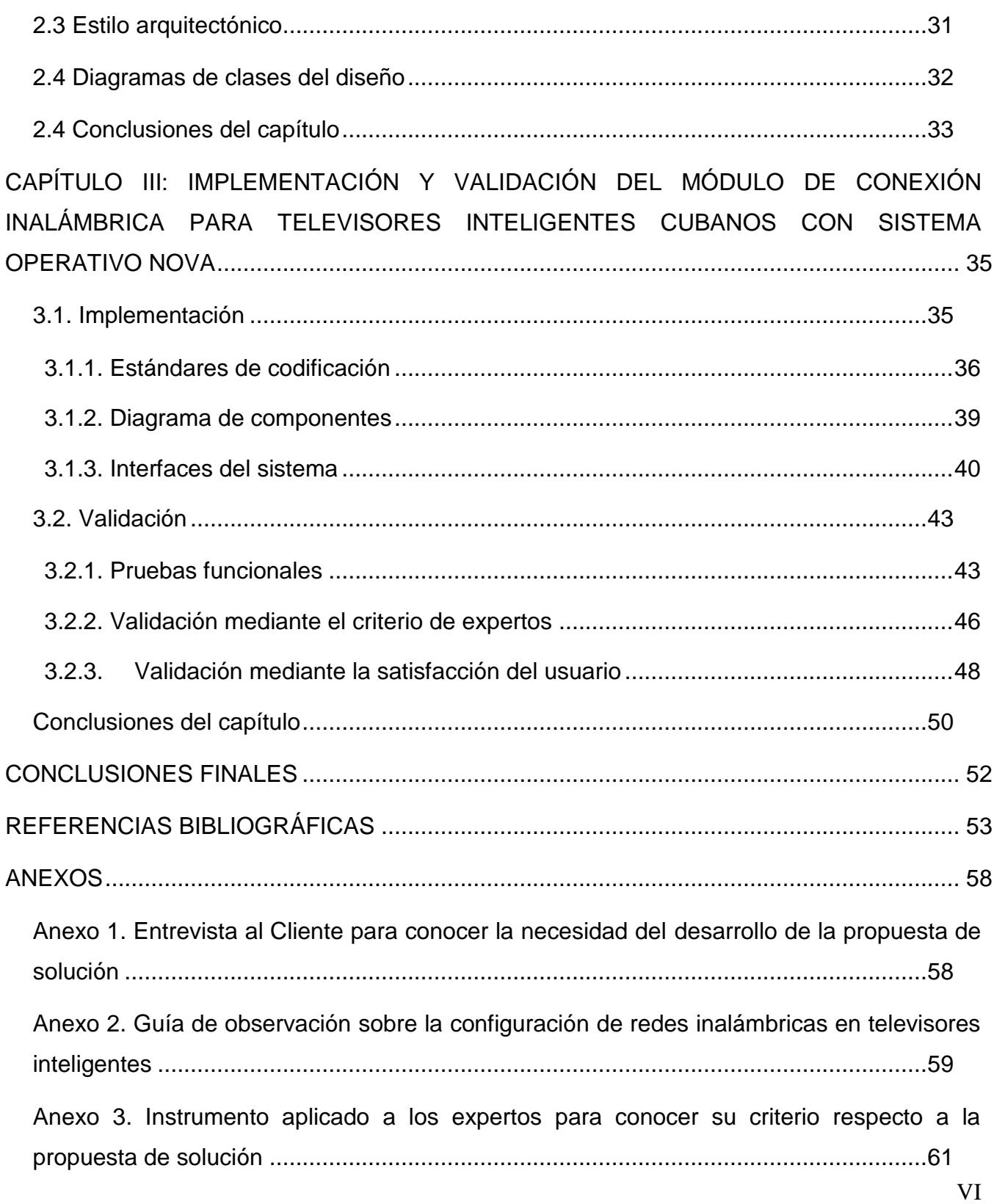

## *Índice de contenidos*

[Anexo 4. Cuestionario para conocer la satisfacción de los usuarios](#page-74-0) ..............................63

# **ÍNDICE DE TABLAS**

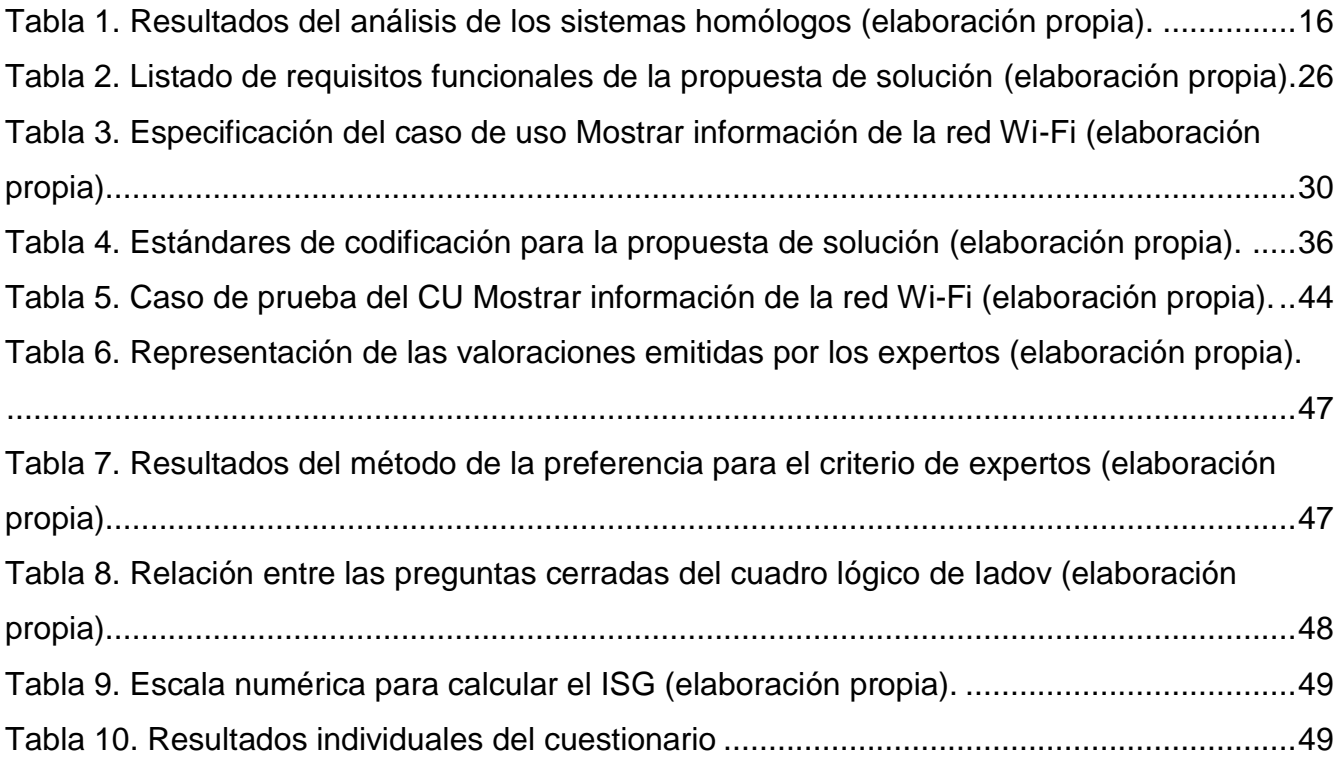

# **ÍNDICE DE FIGURAS**

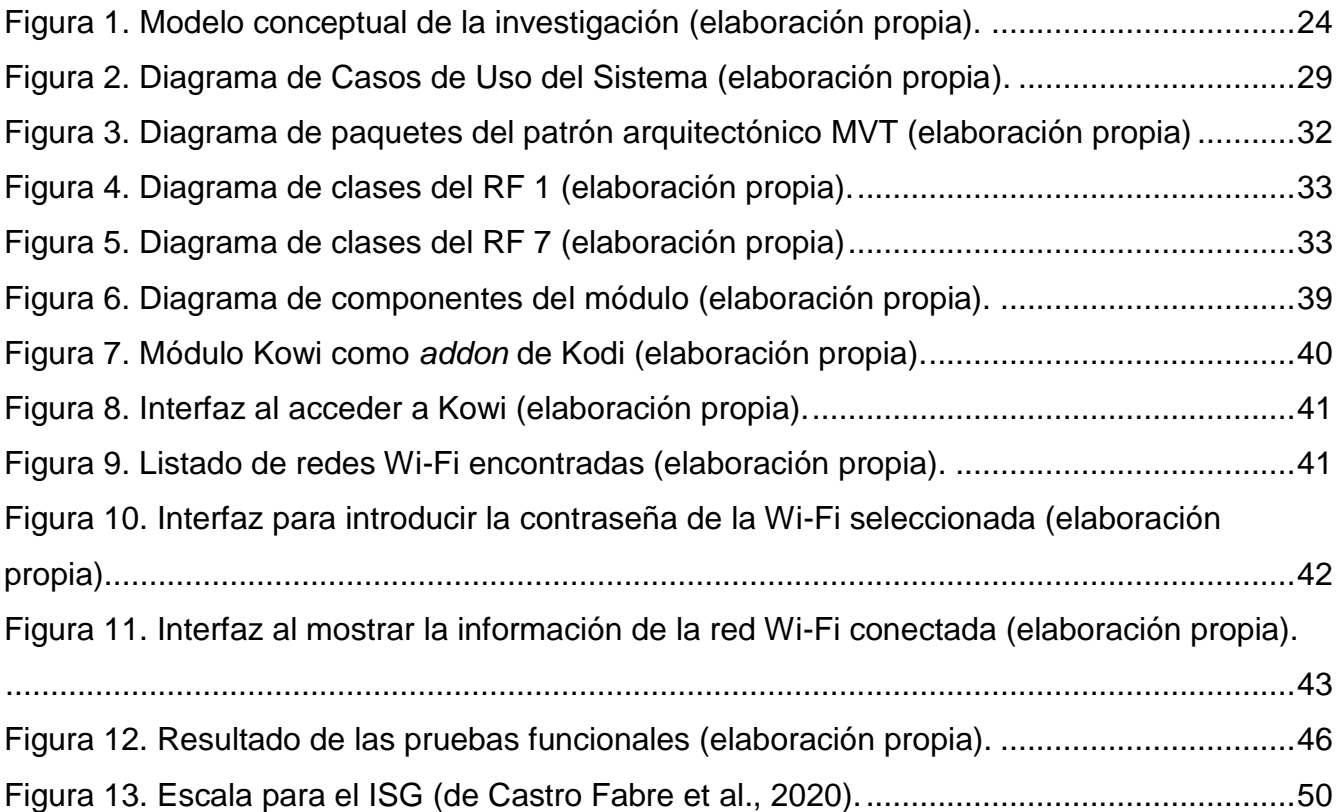

#### <span id="page-12-0"></span>**INTRODUCCIÓN**

Desde sus orígenes, el hombre se ha caracterizado por su habilidad para la elaboración de herramientas y artefactos de diversa índole con el fin de satisfacer sus necesidades. Así, a lo largo de la historia, el desarrollo tecnológico de estas herramientas ha permitido el progreso humano de la sociedad, tal y como explica González-Herrera (2021). Dentro de ellas, las Tecnologías de la Información y las Comunicaciones (TIC), han jugado un papel fundamental. Estas, son el conjunto de tecnologías que, con sustento en la electrónica y las comunicaciones, permite la disponibilidad, acceso, procesamiento, almacenamiento y transmisión de la información digital; eliminando de manera considerable las barreras espacio-temporales y culturales (Ciudad Ricardo, 2019). Según la Organización de las Naciones Unidas para la Educación, la Ciencia y la Cultura [UNESCO] (2017) las TIC desempeñan un papel cada vez más importante en la forma de comunicarse, aprender y vivir.

Este avance tecnológico ha permitido el desarrollo de sistemas informáticos que posibilitan el funcionamiento de disímiles dispositivos electrónicos utilizados por el hombre. Uno de estos sistemas o software es el sistema operativo (SO). En la actualidad, tal y como se explica en Avance tecnológico (2022), los dispositivos móviles, tabletas, ordenadores, portátiles, y muchos otros, cobran cada vez más valor en la sociedad debido a las comodidades y demás ventajas que brindan sus funcionalidades. Mediante estos dispositivos es posible mantenerse conectados e informados, y hacer multitud de funciones a través de las aplicaciones que estos poseen, conectarse o compartir conexión mediante WI-FI, *bluetooth*, entre otras tareas.

Para algunos usuarios el término "sistema operativo" significa Windows o macOS (en los últimos años también Android e iOS) (Robalino Gavilánez, 2015). Un grupo relativamente pequeño de personas con un conocimiento más profundo de la tecnología, podría utilizar la alternativa Linux, según explica el portal área tecnología (areatecnologia, 2022). Sin embargo, en la actualidad, tanto Linux como otros SO libres han alcanzado mayor popularidad.

Los SO libres tienen como principal ventaja que cualquier persona puede utilizarlo, ya que es gratuito, por lo cual existe la libertad de conocimiento y el trabajo cooperativo entre los usuarios y también se puede acceder libremente al código fuente. El hecho de tener a Windows como su principal plataforma de software, sí constituye un riesgo para Cuba. Como todo ente transnacional monopolista, como es sin dudas el caso de Microsoft, que domina cerca del 90 por ciento del mercado de los sistemas operativos de las computadoras personales, puede poner las restricciones que entienda en sus aplicaciones, por ejemplo, que para descargar de su sitio de Internet alguna actualización se requiera, en algunos casos, la validación de la copia de Windows instalada en el equipo. Es por ello que Cuba aboga por la independencia tecnológica en el proceso de informatización de la sociedad informática cubana.

La Informática en Cuba estuvo soportada en el software propietario, con el uso, en la mayoría de los casos, del SO Windows. Actualmente se ha trazado como meta la migración gradual y escalonada a GNU/Linux por las numerosas ventajas que este sistema libre posee tanto en el ámbito económico como en el político y el tecnológico, resaltando su marcado papel en la educación cuyo objetivo fundamental es el logro de profesionales con una amplia cultura general e integral, según explica Oliva-Bárzaga (2012). La migración en Cuba hacia plataformas de código abierto, es un proceso que retomó fuerza tras el acuerdo del 23 de abril del año 2015, cuando la Comisión de Informatización y Ciberseguridad indicó el desarrollo de un diagnóstico de migración en varios Organismos de la Administración Central del Estado (OACE). En tal sentido la Universidad de las Ciencias Informáticas (UCI) juega un papel protagónico, con el desarrollo de la distribución cubana de GNU/Linux Nova; sistema operativo propuesto a utilizar en el país (Montes de Oca Montano, 2015).

La UCI posee una alianza con la Empresa Industrial para la Informática, las Comunicaciones y la Electrónica (GEDEME), lo que permite suministrar la distribución cubana de GNU/Linux Nova para las computadoras, laptops, tabletas y celulares producidos en Cuba. Uno de los nuevos productos, fruto de esta alianza, son los televisores inteligentes con dicho SO. El término "televisor inteligente", indica que el televisor es capaz de conectarse a Internet a

través de la conexión doméstica y dispone de algunas aplicaciones instaladas, así como la posibilidad de instalar otras, permitiendo acceder a contenidos de Internet, usar redes sociales y servicios online o gestionar una biblioteca multimedia (Luz, 2022). Estos televisores cuentan con la aplicación Kodi, un gestor de contenidos multimedia mediante el cual se manejan las acciones en el uso del televisor. Como se menciona, una de las funcionalidades que hace al televisor inteligente es la posibilidad de conectarse a Internet, sin embargo, mediante Kodi, se puede establecer la conexión únicamente por un cable Ethernet desde el televisor hacia un *switch* ADSL. Esto puede considerarse una limitación, pues la mayoría de la población cubana no cuenta con una red cableada en sus hogares, para conectarse a internet mediante Kodi. La principal vía para conectarse en los hogares es a través de un teléfono inteligente (*smartphone*) o un módem (nauta hogar), por lo que sería ventajoso entonces que, mediante Kodi, se pueda realizar la conexión de manera inalámbrica mediante la tecnología Wi-Fi. Esto se traduce en que, la imposibilidad de establecer una conexión por Wi-Fi a través de Kodi en los televisores inteligentes, representa una deficiencia o carencia en su producción, si se tiene en cuenta que no será completamente funcional para los principales usuarios que lo utilizarán. Esta situación puede provocar que los televisores no reciban la aceptación requerida en el mercado y no cumpla con la expectativa de los usuarios, al no brindar todas las prestaciones que este necesita.

A partir de esta situación problemática, se identifica como **problema de investigación**: ¿Cómo permitir la conexión inalámbrica mediante Wi-Fi a través de Kodi para acceder a Internet desde los televisores inteligentes cubanos con sistema operativo Nova?

El **objeto de estudio** de la investigación lo constituye el proceso de conexión inalámbrica de televisores inteligentes a través de aplicaciones de gestión de contenidos. Donde se delimita el **campo de acción** al proceso de conexión inalámbrica mediante Wi-Fi a través de Kodi en televisores inteligentes cubanos con sistema operativo Nova.

Para dar solución al problema identificado, se define como **objetivo general**: Desarrollar un módulo de configuración de red para Kodi que permita la conexión inalámbrica mediante Wi-Fi en televisores inteligentes cubanos con sistema operativo Nova.

El cumplimiento de este objetivo será guiado mediante la respuesta a las siguientes **preguntas científicas**:

- 1. ¿Cuáles son los principales fundamentos teórico metodológicos que sustentan la configuración de redes en televisores inteligentes mediante el uso de aplicaciones de gestión de contenidos?
- 2. ¿Cuál es el estado actual del uso de aplicaciones de gestión de contenidos para la configuración de redes en televisores inteligentes?
- 3. ¿Qué elementos deben tenerse en cuenta para llevar a cabo el análisis y diseño del módulo de conexión inalámbrica para televisores inteligentes cubanos con sistema operativo Nova?
- 4. ¿Cómo materializar, en términos de componentes y código fuente, los diseños especificados para el módulo de conexión inalámbrica para televisores inteligentes cubanos con sistema operativo Nova?
- 5. ¿Qué resultados se obtendrán al validar, mediante pruebas de software, el módulo de conexión inalámbrica para televisores inteligentes cubanos con sistema operativo Nova?

Para responder estas preguntas científicas, es necesario dar cumplimiento a las siguientes **tareas de investigación**:

- 1. Sistematización de los principales fundamentos teórico metodológicos que sustentan la configuración de redes en televisores inteligentes mediante el uso de aplicaciones de gestión de contenidos.
- 2. Análisis del estado actual del uso de aplicaciones de gestión de contenidos para la configuración de redes en televisores inteligentes.
- 3. Análisis y diseño de las funcionalidades del módulo de conexión inalámbrica para televisores inteligentes cubanos con sistema operativo Nova.
- 4. Implementación de las funcionalidades del módulo de conexión inalámbrica para televisores inteligentes cubanos con sistema operativo Nova.
- 5. Validación, a través de pruebas de software, del módulo de conexión inalámbrica para televisores inteligentes cubanos con sistema operativo Nova.

Los **métodos de investigación** utilizados durante la presente investigación son:

## **Métodos Teóricos**:

- Histórico-Lógico: Permite una mayor comprensión de la evolución de los sistemas operativos, los televisores inteligentes y la conexión en estos mediante redes inalámbricas.
- Analítico-Sintético: Se utiliza con el objetivo de realizar un análisis bibliográfico para establecer las bases teóricas en relación a la configuración de redes en televisores inteligentes.
- Modelación: Es empleada en la representación mediante diagramas de las características, procesos y componentes del módulo, así como la relación existente entre ellos.

#### **Empíricos**:

- Entrevista: Se emplea en encuentros con el cliente para conocer la necesidad del desarrollo del módulo de conexión inalámbrica, definir sus funcionalidades y características (Ver Anexo 1).
- Observación: Posibilita obtener conocimiento acerca de cómo los televisores inteligentes actuales realizan la configuración de redes inalámbricas (Ver Anexo 2).

La presente investigación está estructurada de la siguiente forma:

**Capítulo1: "Fundamentación teórica del proceso de configuración de redes inalámbricas en televisores inteligentes":** En este capítulo se exponen los conceptos asociados al dominio de la investigación para sentar las bases teóricas sobre el objeto de

estudio. Además, se realiza un análisis del estado del arte para conocer cómo se desarrolla en la actualidad el proceso de configuración de redes en televisores inteligentes. A partir de las bases teóricas sentadas y el estudio del arte, se define el entorno de desarrollo que se utilizará para dar solución al problema planteado en la investigación.

**Capítulo2. "Análisis y diseño del módulo de conexión inalámbrica para televisores inteligentes cubanos con sistema operativo Nova":** En este capítulo se realiza una descripción de las principales características del módulo para la conexión inalámbrica mediante Kodi. A partir de ellas y de las fuentes de obtención definidas, se establecen los requisitos funcionales y no funcionales de la propuesta de solución. Estos requisitos son especificados empleando el escenario dos (2) de la metodología AUP-UCI. Además, se describe el estilo arquitectónico de la solución, el cual debe tenerse en cuenta durante el proceso de diseño y posterior implementación. Luego, como parte también de la etapa de análisis y diseño, se muestran los diagramas de clases del diseño y los patrones de diseño a utilizar para la implementación del módulo.

**Capítulo3: "Implementación y validación del módulo de conexión inalámbrica para televisores inteligentes cubanos con sistema operativo Nova":** Corresponde en este capítulo describir los procesos de implementación y validación de la propuesta de solución. En ese sentido, se establecen los estándares de codificación a emplear según el lenguaje de programación a utilizar. Se muestra el diagrama de componentes del módulo donde se evidencian las relaciones establecidas entre estos. Obtenida la solución se muestran, además, las interfaces principales de la misma. Luego, se documentan los resultados del proceso de validación de la propuesta de solución. Este proceso estará compuesto por la realización de pruebas de software y la validación de la aplicación mediante el criterio de expertos.

Con la realización de la presente investigación se pretende obtener un módulo que, integrado a Kodi, permita establecer la conexión inalámbrica mediante Wi-Fi a Internet en los televisores inteligentes cubanos con SO Nova. De esta manera, se pretende brindar una herramienta más completa que permita ofrecer a los usuarios finales y consumidores del producto (televisor inteligente cubano) una experiencia de uso satisfactoria.

# <span id="page-20-0"></span>**CAPÍTULO I: FUNDAMENTACIÓN TEÓRICA DEL PROCESO DE CONFIGURACIÓN DE REDES INALÁMBRICAS EN TELEVISORES INTELIGENTES**

El presente capítulo contiene los conceptos fundamentales asociados al problema planteado, el estudio sobre las principales características y peculiaridades para el módulo de conexión inalámbrica de televisores inteligentes cubanos con sistema operativo Nova de distribución GNU/Linux, así como la metodología de desarrollo de software a utilizar y las distintas herramientas y tecnologías que serán empleadas en el desarrollo de la solución.

#### <span id="page-20-1"></span>**1.1. Fundamentos teórico – metodológicos de la investigación**

Gracias al desarrollo tecnológico, se puede disfrutar, en la actualidad, de la interconexión entre dispositivos. Esta tiene como objetivo brindar un servicio de comunicación de datos que involucre diversas redes con diversas redes con diferentes tecnologías en dispositivos como *smartphones* y ordenadores. En los últimos años, estas características se han integrado a tecnología como la televisión digital, dando surgimiento a los llamados televisores inteligentes o "*Smart TV*" (Luz, 2022).

No solo los *smartphones* y los ordenadores funcionan gracias a un SO, detrás de los televisores inteligentes también hay uno. Cada fabricante elige cuál integrar en sus modelos, pero siempre con algo en común: permiten acceder a Internet y a un amplio catálogo de aplicaciones y juegos. Como ejemplos se pueden mencionar los televisores de marca LG, que utilizan WebOS como SO, los de Samsung que utilizan Tizen (Angulo, 2021), y como es el caso del televisor cubano GDM, que utiliza Nova, acompañado del gestor de contenidos multimedia Kodi.

#### **1.1.1. El gestor de contenidos multimedia Kodi**

<span id="page-20-2"></span>En el caso de los televisores GDM, junto al SO Nova, se hace uso de la aplicación Kodi. Esta aplicación se define como un software para centro multimedia, que anteriormente era conocido como XBMC (*Xbox Media Center*). Está pensado para ser visionado en televisiones y para que pueda funcionar en dispositivos con bajos recursos como computadoras antiguas, dispositivos TV Box y microordenadores tipo Raspberry Pi. Un cliente ligero, utilizando Kodi, puede comportarse como un televisor inteligente. Es decir, al instalarlo en una computadora de escritorio o portátil, se podrá reproducir cualquier archivo multimedia que se tenga almacenado en el disco duro o las unidades que se conecten mediante USB o se tengan en red. De esta manera se podrá tener un centro multimedia más organizado, y más atractivo que simplemente ir al archivo en sí y reproducirlo.

Kodi es distribuido bajo la licencia GNU/GPL, por lo que se tiene acceso al código fuente, lo cual hace posible su revisión, modificación y adaptación a necesidades particulares. Este centro multimedia, además de permitir la reproducción de videos de manera local, en red o *streaming*, dispone de otros servicios como el tiempo, radio, visor de imágenes, televisión (TV), música, así como otras aplicaciones. Se dice que Kodi es una aplicación muy completa, dado que soporta multitud de formatos de video, es compatible con subtítulos, guías de programas de TV, YouTube, entre otras funcionalidades. Una de las ventajas de Kodi es la posibilidad de añadir *addons* <sup>1</sup>, los cuales, una vez instalados, podrán ser accedidos y utilizados como una opción más dentro del menú de Kodi (Delgado, 2020).

Pese a las ventajas que trae consigo el uso de esta aplicación, existe una deficiencia fundamental. Kodi permite establecer la conexión a Internet solamente mediante red cableada. Sin embargo, al tener en cuenta que, en Cuba, la mayor parte de la población, quienes serían los consumidores del televisor inteligente, no poseen en sus hogares una red cableada, hace que el producto a consumir no les sea completamente funcional. En este sentido, sería beneficioso que, desde Kodi, existiese la posibilidad de establecer la conexión de manera inalámbrica a través de la tecnología Wi-Fi. Mediante el análisis de las características de Kodi, se propone utilizar un *addon* para adicionar dicha funcionalidad.

#### **1.1.2. Las redes inalámbricas. El uso de la WI-FI**

 $\overline{a}$ 

<span id="page-21-0"></span>En la actualidad, el mundo y el estilo de vida del ser humano es cada vez más móvil. Sin embargo, en los últimos años, las formas convencionales de conectividad en red han demostrado ser insuficientes. Es decir, ha sido necesario que los dispositivos permanezcan vinculados a una red y que puedan movilizarse sin estar conectados a un cable. Es por ello

<sup>&</sup>lt;sup>1</sup> Addon: Extensión que funciona anexada a otra aplicación para extender sus funcionalidades (IONOS, 2021).

que la conexión inalámbrica ha venido a desempeñar un papel fundamental; destacándose la conexión mediante WI-FI, como una de las formas de conexión inalámbrica (Terol, 2022).

Se conoce como red inalámbrica a un tipo de conexión entre sistemas informáticos que se lleva a cabo mediante diversas ondas del espectro electromagnético, es decir; es una conexión de nodos que no requiere de ningún tipo de cableado o dispositivo alámbrico, ya que la transmisión y recepción de la información se produce mediante puertos especializados. La misma permite que los dispositivos permanezcan conectados a la red, pero sin usar cables. Entre las tecnologías que soportan este tipo de conexión se pueden mencionar la WI-FI, el Bluetooth y, más reciente, los datos móviles (Quintero et al., 2019).

La WI-FI (abreviación de *Wireless Fidelity*) ha sido relevante como [tecnología,](http://www.importancia.org/tecnologia.php) pues garantiza el acceso a la red independientemente del lugar en el que una persona se encuentre, haciendo que exista un mayor grado de movilidad con respecto a distintos tipos de dispositivos electrónicos. Quizá sea poco valorado desde la [perspectiva](http://www.importancia.org/perspectiva.php) de la [productividad,](http://www.importancia.org/productividad.php) pero lo cierto es que la importancia de la WI-FI va mucho más allá de una simple comodidad; en efecto, esta garantiza que existan entornos dinámicos de trabajo en donde la conexión deje de ser un problema, en donde siempre se tiene señal para distintos tipos de tareas que pueden considerarse como necesarias (Baker, 2022).

#### **1.1.3. La conexión inalámbrica en televisores inteligentes. El televisor cubano**

<span id="page-22-0"></span>Un dispositivo que ha incorporado las ventajas de la Wi-Fi es, sin lugar a dudas, el televisor. Gracias a esta incorporación, es posible que exista una transmisión de contenidos directamente desde una red inalámbrica hasta el dispositivo en cuestión. Esto permite navegar por sitios de contenidos para ver videos, además de habilitar la transmisión de contenido desde una computadora ordinaria (Baker, 2022).

Hasta la fecha, existen varios tipos de conexiones inalámbricas que permiten conectar el teléfono inteligente o la tableta al televisor, por medio de *Chromecast*<sup>2</sup>. Para usarlo, debe estar conectado al puerto HDMI del televisor y configurado a través de la aplicación,

 $\overline{a}$ 

<sup>&</sup>lt;sup>2</sup> Chromecast: Tecnología que controla la reproducción desde otro dispositivo de manera inalámbrica (Copson, 2022).

descargable en el teléfono inteligente. Este permite transmitir videos desde el teléfono inteligente al televisor. En realidad, el dispositivo móvil no transmite el contenido, sino que solo proporciona el enlace: es entonces el *Chromecast* el que, conectado a Internet, se encarga del *streaming*.

La segunda función es la duplicación, para reflejar la pantalla del dispositivo en el televisor. Todo lo que ve en la pantalla del teléfono inteligente se reflejará en el televisor. De esta forma se podrá usar el *smartphone* como una computadora o disfrutar de contenido multimedia con aplicaciones y juegos desarrollados específicamente para *Chromecast*, como si de una consola real se tratara. Lo que permite esta tecnología, básicamente, es compartir contenidos entre el *smartphone* o tableta y el televisor, aprovechando la misma red local, sin importar si el televisor está conectado por cable o Wi-Fi, y siempre y cuando el dispositivo móvil esté en la misma red inalámbrica. Los televisores que utilizan este dispositivo tecnológico son Sony, Toshiba, Philips, Sharp y Vizio. El televisor inteligente cubano, con SO Nova, no hace uso de esta tecnología. Se busca con esta investigación, principalmente, lograr configurar la conexión inalámbrica para poder conectarse a Internet.

La mayoría de los televisores tienen el mismo método de configuración para conectarse a Internet, que sería tan sencillo como acceder al menú de Ajustes, entrar en el apartado de red, donde se elige la conexión inalámbrica, se elige la red y se introduce la contraseña. Como se menciona con anterioridad, una computadora o cliente ligero, utilizando Kodi, puede comportarse como un televisor inteligente. Al carecer de una opción para configurar la red inalámbrica, se hace necesario salir de la aplicación de Kodi, conectar el dispositivo a la red Wi-Fi mediante los ajustes de red del dispositivo y luego regresar a Kodi para continuar usando el gestor y tener acceso a Internet desde allí. Este funcionamiento resulta engorroso y tedioso, es por ello que se necesita poder configurar la red inalámbrica sin necesidad de salir de Kodi pues, en el caso del televisor GDM, Kodi funciona a pantalla completa, no hay forma de salir de él para conectarse a una red Wi-Fi por otra vía (A. León García, comunicación personal, 2022).

#### <span id="page-24-0"></span>**1.2. Análisis de sistemas gestores de multimedia**

Como parte de la investigación, y en función de dar respuesta a la segunda pregunta científica planteada, se realiza el análisis de sistemas gestores de multimedia o en efecto de algunos televisores, del sistema operativo. Se tiene como propósito conocer cómo cada uno de ellos realiza la conexión a redes inalámbricas. Se realizó una búsqueda en el ámbito nacional e internacional, donde se identifica que en el ámbito nacional no existen sistemas homólogos a la propuesta de solución. A nivel internacional, se analizan cuatro (4) sistemas operativos en televisores de marcas diferentes, que se relacionan a continuación:

**Android TV** es el sistema operativo de Google, también es conocido como Google TV. Se trata del OS quizá más empleado (más instalado) en la totalidad de televisores inteligentes habidos y por haber. Lo encontramos en televisores de varias marcas diferentes: en televisores de la marca Philips, en algunos televisores Sony y en modelos de Smart TV de Sharp o de Xiaomi, por ejemplo. También su evolución, Google TV, aunque aún no disponible en muchos dispositivos y principalmente enfocado al Chromecast lanzado a finales del año 2020. La interfaz se basa en un panel principal a pantalla completa con acceso a todas las aplicaciones y un breve desglose de contenidos sugeridos. Y en este panel principal, también se tienen disponibles las entradas de vídeo para un acceso rápido (Android, 2022).

La interfaz es muy cómoda y basta con mantener pulsada una aplicación para moverla por el menú, para ver la información o incluso para desinstalarla si no se quiere tenerla más ocupando espacio.

**Tizen:** El sistema operativo de Samsung en sus Smart TV. Se trata de uno de los más populares y los más recomendables dentro del panorama de los televisores inteligentes. No solo se encuentra este software en los televisores, sino también en la mayoría de productos de la marca como pueden ser incluso aires acondicionados, hornos o cámaras. El de Samsung es uno de los sistemas operativos de televisores más fluidos y que mejor va en cuanto a aplicaciones, no hay retrasos y es uno de los más aplaudidos.

Su formato de interfaz es en *scroll* horizontal, con una barra de tareas que se sitúa en la parte inferior y se puede personalizar, y en la cual se colocan las apps principales de terceros: desde Netflix hasta Amazon Video, pasando por otras como YouTube. Pero, además, en esta barra horizontal también aparecen ajustes rápidos como, por ejemplo, la selección de entrada si, por ejemplo, se quiere cambiar a un HDMI para usar la videoconsola (Tizen, 2022).

**WebOs**: es el sistema operativo que utilizan las televisiones inteligentes de la marca LG y es exclusivo de la empresa coreana, es decir, que únicamente se encuentra en sus televisores. Este software permite a los usuarios de estos *Smart TV*, descargar aplicaciones y navegar desde su propio televisor.

La interfaz de WebOS funciona con tarjetas en la parte inferior de la pantalla de la misma forma que lo hace Samsung con Tizen. Además, estas cuentan con la ventaja de colocarse y reorganizarse como quieras. Otro punto fuerte de su interfaz es que permite cerrar una aplicación y mantenerla en segundo plano, para acceder rápidamente de nuevo a ella desde la barra inferior, facilitando la navegación entre las aplicaciones y la televisión (webOS, 2022).

**Firefox OS**: Esta nueva gama de televisores que está basada en Firefox OS presenta una interfaz que lleva por nombre My Home Screen 2.0. En la pantalla principal se aprecian tres únicos iconos, el de Live TV, el de las Aplicaciones y por último el de los Dispositivos, aunque también se pueden agregar todos los iconos y accesos directos que se necesiten (Castro, 2013).

Como resultado del análisis de los sistemas antes mencionados se muestra, a continuación, una tabla comparativa donde se tienen en cuenta tres (3) indicadores que se consideran relevantes para la investigación. El principal es determinar si el sistema permite la configuración de red inalámbrica, se busca conocer cuál es la rapidez con la que lo hace y, además, bajo qué licencia se utiliza el sistema, pues finalmente, se busca que pueda ser integrado con el SO Nova.

*Capítulo I*

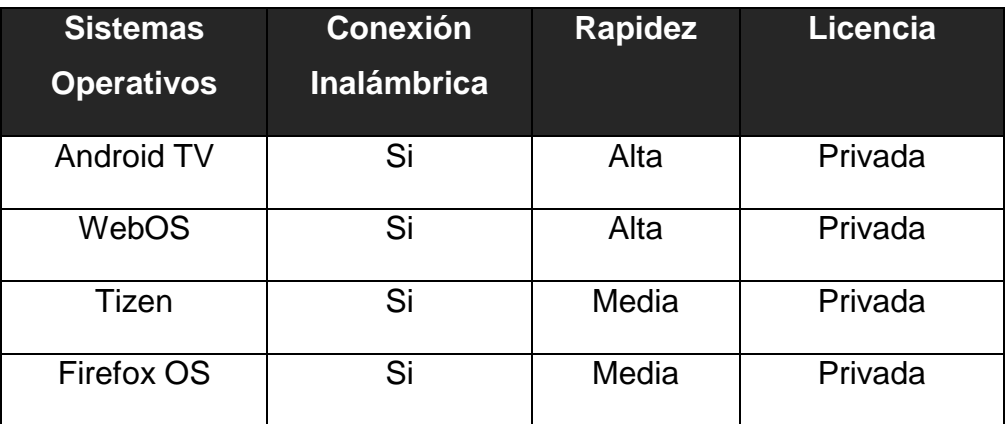

<span id="page-27-2"></span>Tabla 1. Resultados del análisis de los sistemas homólogos (elaboración propia).

Como se observa en la tabla, todos los sistemas realizan la configuración de red inalámbrica, unos con mayor rapidez que otros. Sin embargo, al ser todos de licencia privativa, dificulta o imposibilita el poder utilizarlo en los televisores inteligentes cubanos. Se complementa así la necesidad de desarrollar el módulo dentro de Kodi, como gestor de contenidos multimedia utilizado en los televisores GDM. Aun así, el análisis de estos sistemas sirve como base para identificar características en el funcionamiento de dichas configuraciones y posibles herramientas a utilizar en el entorno de desarrollo del módulo, el cual se describe en el epígrafe a continuación.

## <span id="page-27-0"></span>**1.3. Entorno de desarrollo para la propuesta de solución**

Al tener en cuenta las características de Kodi, tales como el lenguaje de desarrollo y arquitectura, se propone, para el desarrollo de la propuesta de solución, el siguiente entorno:

#### **1.3.1. Lenguaje de modelado**

<span id="page-27-1"></span>**UML 2.5** (*Unified Modeling Language*, Lenguaje de Modelado Unificado) es un lenguaje para visualizar, especificar, construir y documentar los artefactos de un sistema. Ofrece un estándar para describir los modelos, incluyendo aspectos conceptuales como procesos de negocio, funciones del sistema, expresiones de lenguajes de programación, esquemas de bases de datos y componentes reutilizables. UML cuenta con un conjunto de notaciones y diagramas para modelar sistemas orientados a objetos y describe la semántica esencial de lo que estos diagramas y símbolos significan. Algunas de las principales ventajas que tiene la utilización de UML en la construcción de sistemas de software son (Visual Paradigm, 2022b):

- Puede usarse en las diferentes etapas del ciclo de vida del desarrollo de sistemas.
- Es independiente del proceso o metodología de desarrollo y del lenguaje de implementación.
- Permite crear y modificar modelos expresivos mediante la combinación de los 13 tipos de diagramas que suministra en esta versión.
- Es posible extender la funcionalidad de la notación gráfica mediante estereotipos y proveer una base formal para los diagramas.

# **1.3.2. Herramienta de modelado**

<span id="page-28-0"></span>**Visual Paradigm 8.0 para UML** es una herramienta para desarrollo de aplicaciones utilizando modelado UML ideal para ingenieros de software, analistas de sistemas y arquitectos de sistemas que están interesados en la construcción de sistemas a gran escala y necesitan confiabilidad y estabilidad en el desarrollo orientado a objetos.

Visual Paradigm también ofrece (Visual Paradigm, 2022a):

- Navegación intuitiva entre la escritura del código y su visualización.
- Potente generador de informes en formato PDF/HTML.
- Documentación automática.
- Ambiente visualmente superior de modelado.

Otra herramienta seleccionada como parte del modelado del sistema es ForeUI para la creación de prototipos de interfaces.

# <span id="page-29-0"></span>**1.3.3. Herramientas para la implementación GNU/Linux:**

Es un sistema operativo libre desarrollado por voluntarios de todo el mundo. Una de sus principales funciones es la multitarea, donde se puede realizar varias actividades a la vez (navegar por Internet, editar un documento, compilar un programa); otra de sus funciones es ser multiusuario, donde varios usuarios pueden trabajar concurrentemente en un único ordenador con varios terminales (teclado y monitor) de forma que tengan la sensación de que es el único que está trabajando en el sistema. Cada usuario almacena sus datos (programas, documentos de texto, imágenes, etc.) en una cuenta privada o "home". Para que sea multiusuario es imprescindible que sea multitarea–conectividad: donde permitirá las comunicaciones en red y el acceso a recursos remotamente. Por ejemplo, podemos acceder a nuestros datos situados en una máquina a través de otro equipo, conectados ambos a Internet–multiplataforma: se puede instalar en multitud de dispositivos, desde todo tipo de ordenadores de sobremesa y portátiles y servidores hasta videoconsolas o incluso teléfonos móviles–libre: su código fuente está disponible. Cualquiera puede usarlo, modificarlo y distribuirlo, ya que una de sus ventajas, es que es gratis.

Pero GNU/Linux no es únicamente para superordenadores. Actualmente, es tan completo como otros sistemas operativos comerciales. Además, prácticamente todo el nuevo hardware está soportado por GNU/Linux. Y cada vez son más los fabricantes que incluyen drivers para él. Es el resultado del trabajo de miles de desarrolladores en todo el mundo bajo las ideas del Software Libre (GNU, 2022).

## **Nova 8.0:**

Es una [Distribución de GNU/Linux](https://www.ecured.cu/Distribución_de_GNU/Linux) desarrollada por estudiantes y profesores de la [Universidad de las Ciencias Informáticas,](https://www.ecured.cu/UCI) con la participación de miembros de otras instituciones, para apoyar la migración a tecnologías de [Software Libre](https://www.ecured.cu/Software_Libre) y [Código Abierto](https://www.ecured.cu/Código_Abierto) en [Cuba.](https://www.ecured.cu/Cuba) Permite realizar trabajos de oficina, reproducir archivos de música y vídeo, navegar

*Capítulo I*

por [Internet,](https://www.ecured.cu/Internet) ver fotografías y utilizar múltiples aplicaciones útiles para su desempeño laboral y momentos de ocio. Provee un sistema cómodo, enfocado al usuario final, garantizando una interacción intuitiva que persigue minimizar el cambio brusco al que se enfrentan las personas familiarizadas con sistemas [Microsoft Windows](https://www.ecured.cu/Microsoft_Windows)

El Proyecto Nova aspira a proveer una línea de productos y servicios de calidad orientados a usuarios nacionales inexpertos en el área de las tecnologías de software libre y/o estén experimentado un proceso de migración a las mismas. El sistema operativo Nova responderá a las necesidades de las instituciones cubanas como parte del proceso de Informatización de la Sociedad de Cuba y promoverá los valores de soberanía e independencia tecnológica (Nova, 2022).

## **Lenguaje Python 2.7 para versiones Leia o inferiores y Python 3.0 Matrix**

Es un lenguaje potente, flexible y con una sintaxis clara y concisa que no requiere dedicar tiempo a su compilación debido a que es interpretado. Es de código abierto y como tal cualquiera puede contribuir a su desarrollo y divulgación. Además, no es necesario pagar ninguna licencia para distribuir el software desarrollado en este lenguaje. Hasta su intérprete se distribuye de forma gratuita. Puede ser utilizado en diversas plataformas y sistemas operativos, entre los que podemos destacar los más populares, Windows y Linux; pero además puede funcionar en *smartphones* (teléfonos inteligentes) (Python Software Fundation, 2022).

Las principales características que tiene este lenguaje son:

- Lenguaje de programación multiparadigma (programación orientada a objetos, programación estructurada y programación funcional).
- Utiliza el tipo de dato dinámico *y reference counting* (conteo de referencia) para el manejo de memoria.
- Permite la resolución dinámica de nombres, lo que enlaza un método y un nombre de variable durante la ejecución del programa (también llamado ligadura dinámica de métodos).

 Puede utilizarse como un lenguaje de extensión para módulos y aplicaciones que necesitan de una interfaz programable.

#### **Implementación IDE Visual Studio Code 1.72.2**

.

Es mucho más que un editor de código. Es un entorno de desarrollo integrado (IDE) con numerosas características que dan respaldo a muchos aspectos del desarrollo de software. El IDE de Visual Studio se puede usar para editar, depurar y compilar código y, después, publicar una aplicación. Visual Studio incluye compiladores, herramientas de finalización de código, diseñadores gráficos y muchas más características para facilitar el proceso de desarrollo de software. Es un conjunto de tecnologías de desarrollo de software basado en componentes para crear aplicaciones eficaces y de alto rendimiento, permitiendo a los desarrolladores crear sitios y aplicaciones web, así como otros servicios web en cualquier entorno que soporte la plataforma, también es un conjunto completo de herramientas de desarrollo para la generación de aplicaciones web ASP.NET, Servicios Web XML, aplicaciones de escritorio y aplicaciones móviles. Visual Basic, Visual C# y Visual C++ utilizan, todos, el mismo entorno de desarrollo integrado (IDE), que habilita el uso compartido de herramientas y facilita la creación de soluciones en varios lenguajes. Asimismo, dichos lenguajes utilizan las funciones de .NET Framework, las cuales ofrecen acceso a tecnologías clave para simplificar el desarrollo de aplicaciones web ASP y Servicios Web XML (Visual Studio Code, 2022).

#### <span id="page-31-0"></span>**1.4. Metodología de desarrollo de software**

La metodología para el desarrollo de software es un modo sistemático de realizar, gestionar y administrar un proyecto para llevarlo a cabo con altas posibilidades de éxito. Una metodología para el desarrollo de software comprende los procesos a seguir sistemáticamente para idear, implementar y mantener un producto de software desde que surge la necesidad del producto hasta que se cumple el objetivo por el cual fue creado (Delgado Expósito, 2008).

*Capítulo I*

La metodología seleccionada para el desarrollo de la propuesta de solución es Variación de AUP para la UCI (APU-UCI), la cual fue elaborada en la Universidad de las Ciencias Informáticas. Esta metodología logró estandarizar el proceso de desarrollo de software en la universidad, dando cumplimiento a las buenas prácticas y logrando hablar un lenguaje común en cuanto a fases, disciplinas, roles y productos de trabajos. Variación de AUP para la UCI es la metodología de desarrollo de software usada en CESOL para el cual se desarrolla este trabajo de diploma. La misma cuenta con tres fases (Sánchez, 2015):

- **Inicio:** durante el inicio del proyecto se llevan a cabo las actividades relacionadas con la planeación del proyecto. En esta fase se realiza un estudio inicial de la organización cliente que permite obtener información fundamental acerca del alcance del proyecto, realizar estimaciones de tiempo, esfuerzo y costo y decidir si se ejecuta o no el proyecto.
- **Ejecución:** en esta fase se ejecutan las actividades requeridas para desarrollar el software, incluyendo el ajuste de los planes del proyecto considerando los requisitos y la arquitectura. Durante el desarrollo se modela el negocio, obtienen los requisitos, se elaboran la arquitectura y el diseño, se implementa y se libera el producto.
- **Cierre:** en esta fase se analizan tanto los resultados del proyecto como su ejecución y se realizan las actividades formales de cierre del proyecto.

Para la presente investigación se emplea esta metodología en su escenario dos (2) para la disciplina Requisitos. Este escenario permite modelar el negocio para tener un mejor entendimiento del mismo mediante un modelo conceptual, al no tener procesos definidos por actividades a informatizar (Sánchez, 2015).

# <span id="page-32-0"></span>**1.5. Conclusiones del capítulo**

En este capítulo se han abordado los elementos teóricos que dan sustento a la propuesta de solución, en tal sentido se puede arribar a las siguientes conclusiones:

- 1. La sistematización de los fundamentos teórico metodológicos que sustentan la configuración de redes en televisores inteligentes mediante el uso de aplicaciones de gestión de contenidos, permite evidenciar la importancia y necesidad el desarrollo de la propuesta de solución, así como sentar las bases para ello.
- 2. El análisis de los sistemas homólogos demuestra que el gestor de contenidos adecuado para emplear con el SO Nova es Kodi, y que es en este, donde debe agregarse el módulo de conexión inalámbrica.
- 3. El análisis de Kodi y el estado actual en el desarrollo y uso de estos sistemas, permite proponer un entorno de desarrollo adecuado para el cumplimiento del objetivo general de la investigación.

# <span id="page-34-0"></span>**CAPÍTULO II: ANÁLISIS Y DISEÑO DEL MÓDULO DE CONEXIÓN INALÁMBRICA PARA TELEVISORES INTELIGENTES CUBANOS CON SISTEMA OPERATIVO NOVA**

Una de las prioridades cuando se desea desarrollar un software, es establecer un entendimiento entre el cliente y el equipo de trabajo en relación con los objetivos a lograr, realizando un correcto análisis y diseño de dicho sistema. El objetivo de este capítulo es presentar los resultados que se obtuvieron una vez cumplidas las fases de Análisis y Diseño que propone la metodología AUP-UCI. Se detallan las características del módulo, se especifican los requisitos funcionales y no funcionales del mismo y se presentan los artefactos generados para dar solución al problema planteado en la investigación.

## <span id="page-34-1"></span>**2.1 Descripción del contexto de la propuesta de solución desarrollada**

Modelar el contexto o negocio en el desarrollo del software es beneficioso en la etapa de análisis, pues permite comprender el ámbito de la información, además de identificar las actividades y procesos que se realizan dentro de una organización (Sommerville, 2011). El desarrollo de la propuesta de solución no implica la informatización de procesos definidos por actividades. Por tal motivo, el contexto es modelado en esta investigación a partir de un modelo conceptual.

#### **2.1.1 Modelo conceptual**

<span id="page-34-2"></span>Un modelo conceptual tiene como objetivo identificar y explicar los conceptos significativos en un dominio de problema, identificando los atributos y las asociaciones existentes entre ellos. Puede ser visto, también como una representación de las cosas, entidades, ideas, conceptos u objetos del "mundo real" o dominio de interés (Sommerville, 2011). A continuación, se presenta el modelo conceptual que corresponde a la descripción del contexto del negocio de la propuesta de solución:

#### *Capítulo II*

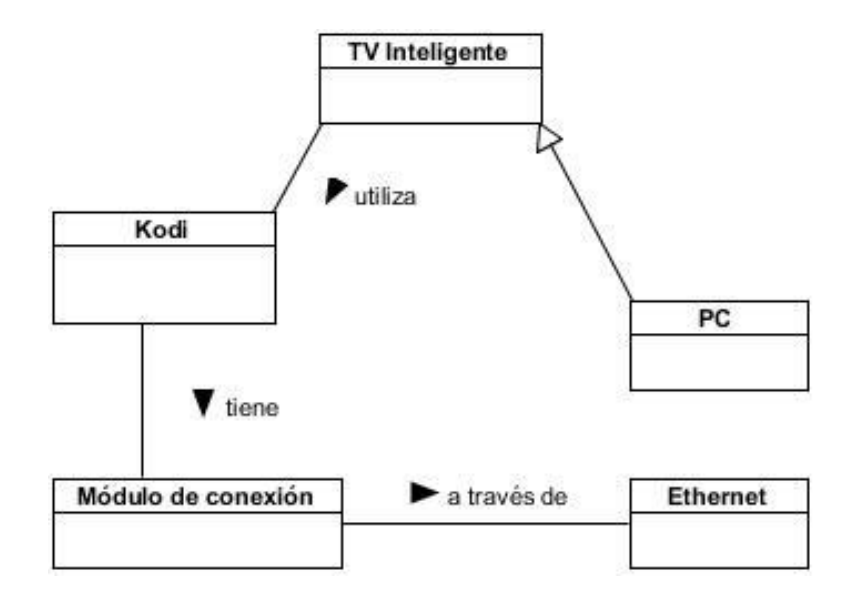

Figura 1. Modelo conceptual de la investigación (elaboración propia).

# <span id="page-35-0"></span>**Conceptos del contexto del negocio:**

**TV Inteligente:** Es un componente que permite instalar y ejecutar aplicaciones avanzadas o plugins basados en una plataforma específica, tal como haría el sistema informático de un ordenador integrado en el televisor o una PC con pantalla "grande".

**PC:** es una computadora personal. El término suele aludir específicamente a una computadora de escritorio (u ordenador de sobremesa), que se conecta a la corriente eléctrica y se mantiene siempre en el mismo lugar. Se representa en este modelo pues, mediante la aplicación Kodi, una PC puede comportarse como un TV inteligente.

**Kodi:** es un gestor de contenidos o centro multimedia de entretenimiento, pensado para su visionado en pantallas de tipo televisor, multiplataforma, distribuido bajo la licencia GNU/GPL.

**Módulo de conexión:** Parte de la configuración del TV inteligente donde se puede establecer (configurar) la conexión de este a Internet.
*Capítulo II*

**Ethernet:** Es una tecnología que permite que los dispositivos de redes de datos conectados por cable se comuniquen entre sí. Así, en una red Ethernet los dispositivos pueden constituir una red e intercambiar paquetes de datos. De esta manera, una red local (LAN) se crea mediante conexiones Ethernet. En este contexto, es la única vía por la cual puede acceder el TV inteligente a Internet, de ahí que sea necesario el poder permitir, en este módulo, la conexión inalámbrica, es decir, mediante WI-FI.

Una vez explicado el modelo conceptual se entiende el entorno que debe ser transformado para dar solución al problema de la investigación. Para esto, se define un conjunto de requerimientos que serán especificados en el siguiente epígrafe*.*

## **2.2 Requisitos**

La disciplina de requisitos es una de las más importantes en el proceso de desarrollo de software; consiste en desarrollar un modelo del sistema que se va a construir. Esta disciplina comprende la administración y gestión de los requisitos funcionales y no funcionales del producto (Sánchez, 2015).

## **2.2.1 Fuentes para la obtención de requisitos**

Uno de los elementos más importantes del proceso de desarrollo del software es la obtención de los requisitos, debido a que ayuda a conciliar conflictos de intereses entre los involucrados, y determinar qué tipo de software se desea desarrollar (Hernández-González et al., 2021). En este proceso intervienen diferentes fuentes que permiten identificar los requisitos que forman parte de una aplicación informática. Durante esta etapa de la investigación se tuvieron en cuenta como fuentes de obtención de requisitos:

- Aplicaciones informáticas para la gestión contenidos multimedia (epígrafe 1.3).
- Especialistas del centro CESOL

## **2.2.2 Especificación de requisitos de software**

## **Requisitos funcionales**

Los requisitos funcionales (RF) son enunciados acerca de servicios que el sistema debe proveer, de cómo debería reaccionar el sistema a entradas particulares y de cómo debería comportarse en situaciones específicas. En algunos casos, los RF también explican lo que el sistema no debe hacer (Sommerville, 2011). A partir de las fuentes mencionadas con anterioridad, se define un conjunto de ocho (8) RF.

Tabla 2. Listado de requisitos funcionales de la propuesta de solución (elaboración propia).

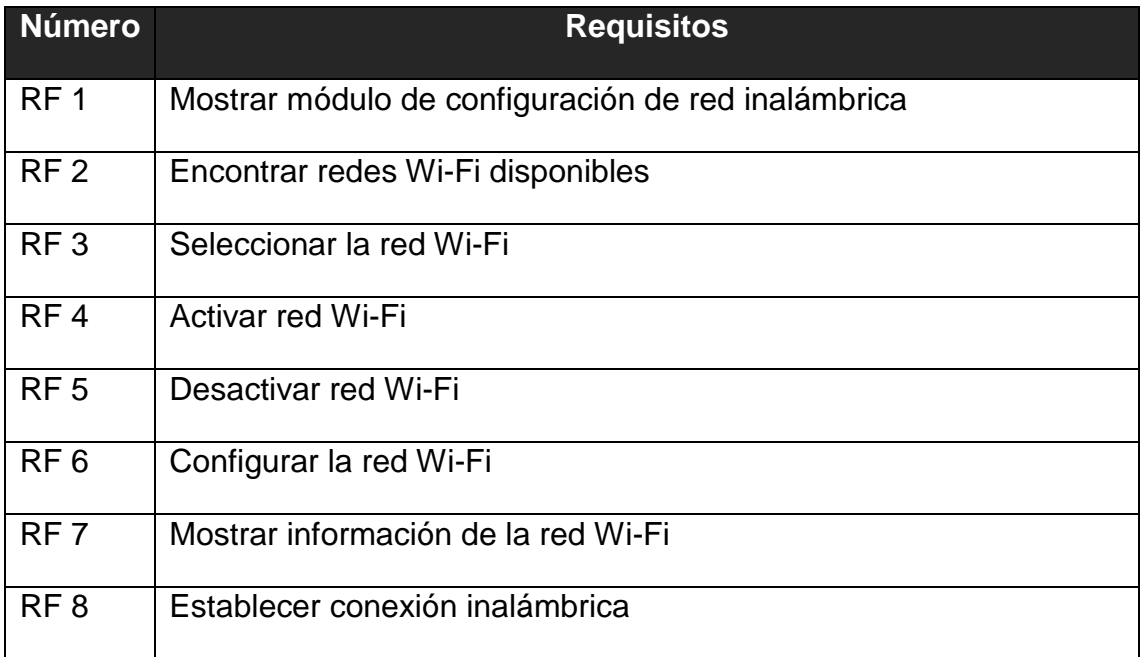

## **Requisitos no funcionales**

Los requisitos no funcionales (RNF) son limitaciones sobre servicios o funciones que ofrece el sistema. Incluyen restricciones tanto de temporización y del proceso de desarrollo, como impuestas por los estándares. Los requerimientos no funcionales se suelen aplicar al sistema como un todo, más que a características o a servicios individuales del mismo (Sommerville, 2011).

A partir de la entrevista con el cliente, se definen trece (13) RNF, agrupados según las categorías definidas por el modelo de calidad ISO/IEC 25010 (Peters y Aggrey, 2020):

## **Adecuación funcional:**

- RNF 1: El módulo debe poder ejecutarse sobre el sistema operativo NOVA.
- RNF 2: El módulo debe ser compatible y permitir su integración con Kodi 19.4 Matrix.

## **Eficiencia de desempeño:**

RNF 3: El módulo debe tener tiempos de respuesta no superiores a los 10 segundos.

RNF 4: El módulo debe funcionar sobre los siguientes requerimientos de hardware:

- CPU: Intel Pentium 4, Athlon 64 o superior. Puede ser de 32 o 64 bits.
- RAM: 1GB, como mínimo.
- GPU: Cualquier tarjeta gráfica con soporte para *DirectX* 9.
- HDD: 200MB disponibles, como mínimo. Para reproducir contenidos en *streaming* el espacio disponible debe ser de 500MB.

## **Compatibilidad:**

RNF 5: La propuesta de solución debe integrarse a Kodi sin limitar o modificar el funcionamiento del resto de sus funcionalidades.

## **Usabilidad:**

RNF 6: Las interfaces del módulo deben ser intuitivas para el usuario.

RNF 7: Las interfaces del módulo deben ser visualmente agradables para el usuario.

RNF 8: Las interfaces del módulo deben ser estéticamente compatibles con la interfaz de Kodi.

RNF 9: El módulo debe ser operable por cualquier usuario, no necesariamente con conocimientos técnicos avanzados.

RNF 10: El módulo debe proteger al usuario de cometer errores.

## **Seguridad:**

RNF 11: El módulo debe permitir el ingreso de contraseñas en modo oculto.

## **Mantenibilidad:**

RNF 12: El módulo debe poder ser modificado o perfeccionado sin afectar el funcionamiento restante del sistema.

RNF 13: El sistema debe brindar la posibilidad de ser probado a partir de criterios de pruebas que puedan ser corroborados.

## **2.2.3 Especificación de los requisitos funcionales**

La metodología AUP-UCI, en su escenario dos (2) para la disciplina Requisitos, genera como uno de sus artefactos el Diagrama de Casos de Uso del Sistema (DCUS) (Sánchez, 2015). Un caso de uso (CU) es una descripción de las acciones de un sistema desde el punto de vista del usuario, luego, los DCUS modelan las funcionalidades del sistema mediante el uso de actores y casos de uso (Pressman, 2010). A continuación, se presenta el DCUS para el módulo de configuración de red inalámbrica:

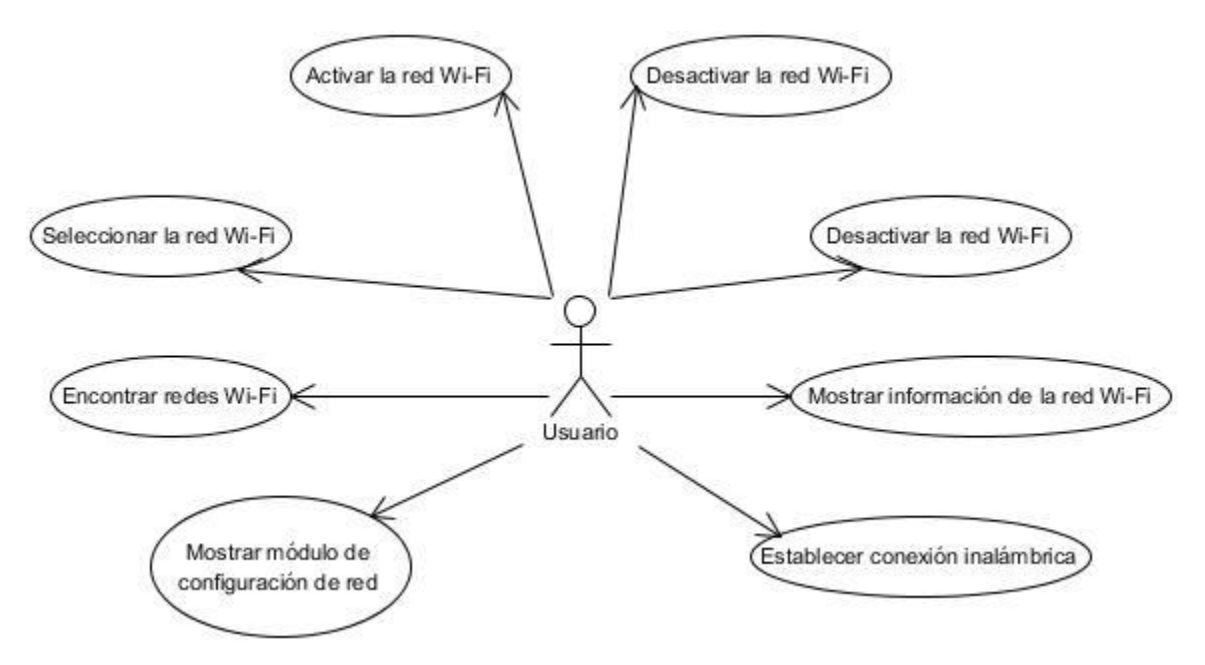

Figura 2. Diagrama de Casos de Uso del Sistema (elaboración propia).

A partir del diagrama anterior se generaron un total de ocho (8) tablas para la especificación de los CU, a continuación, solo se muestra una (1) de ellas, perteneciente al CU relacionado con el RF 7, especificado en el sub-epígrafe 2.2.2.

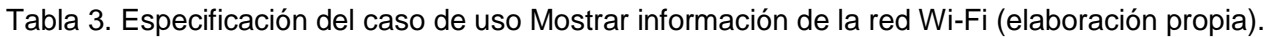

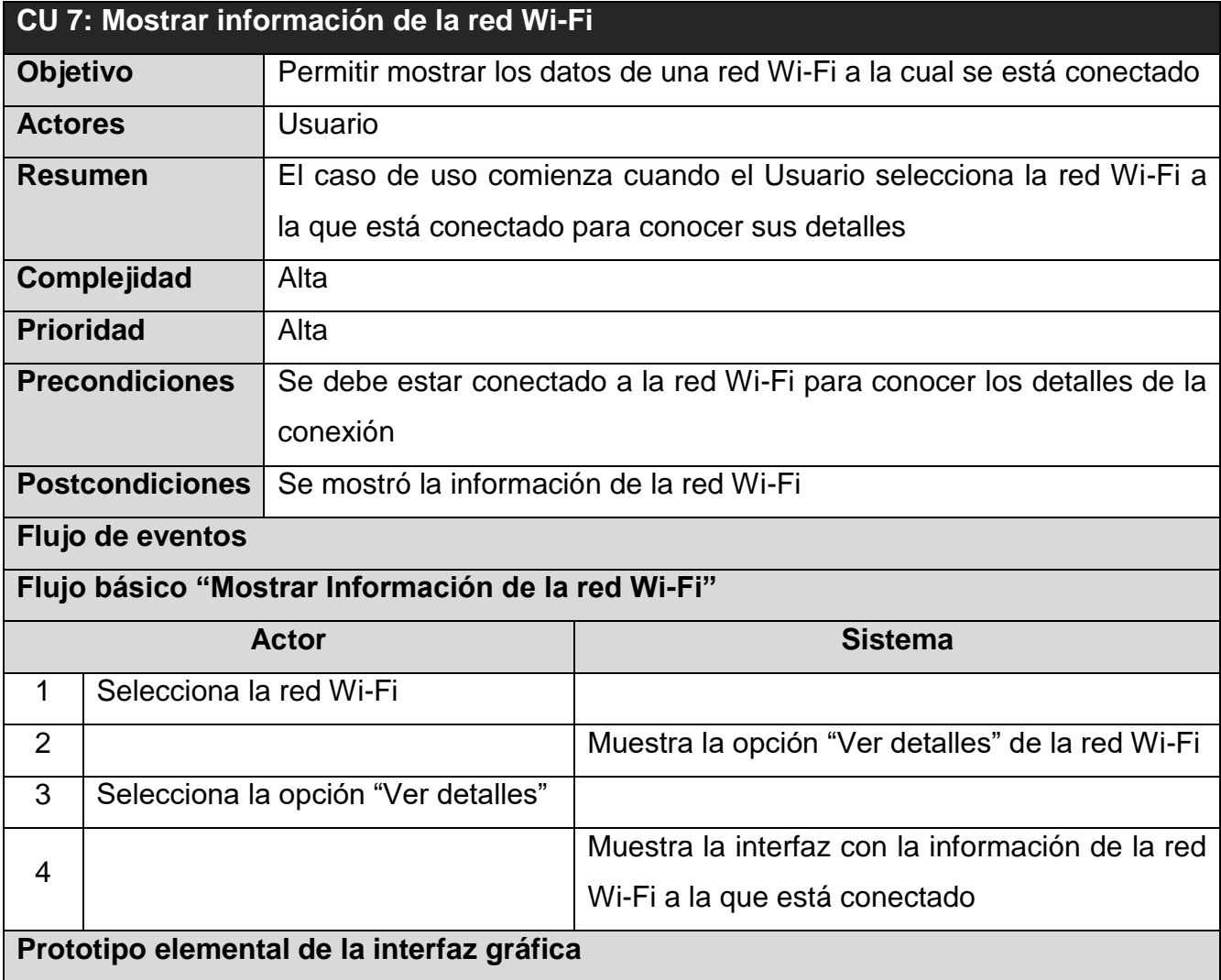

*Capítulo II*

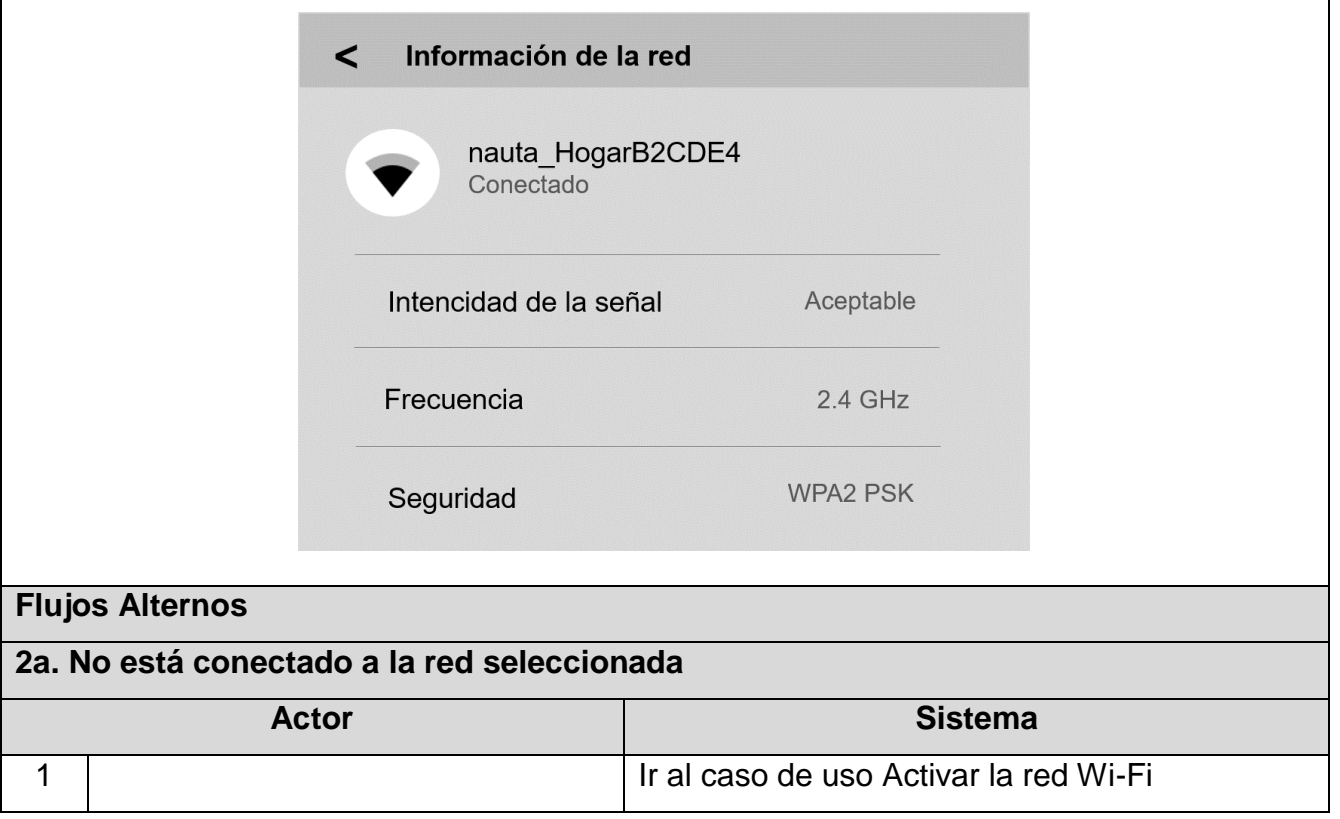

## **2.3 Estilo arquitectónico**

El estilo arquitectónico de un sistema puede ser visto como las estructuras del sistema que comprenden a los elementos de software, las propiedades visibles externamente de dichos elementos, y las relaciones entre ellos (Huet, 2022). Para la solución propuesta se propone el uso de la arquitectura Modelo Vista Plantilla, o como se refiere en algunas bibliografías, Modelo Vista Plantilla (MVP) (Profe, 2018; Sarmiento, 2019), utilizada por el gestor de contenidos multimedia Kodi (Pascual, 2018), al cual se añadirá el módulo.

## **Modelo – Vista – Plantilla**

Según Pascual (2018), MVT es un patrón de arquitectura de software utilizado por el *framework* del lenguaje de programación Python, Django. Es una variante al Modelo Vista Controlador. Sus componentes se definen de la siguiente manera:

 Modelo: la capa de acceso a la base de datos. Esta capa contiene toda la información sobre los datos: cómo acceder a estos, cómo validarlos, cuál es el comportamiento que tiene, y las relaciones entre los datos. En la propuesta de solución, la persistencia de los datos se garantiza mediante ficheros. Como puede ser el historial de redes con las que se ha conectado anteriormente.

- Vista: Esta capa contiene la lógica que accede al modelo y la delega a la plantilla (*template*) apropiada. Se puede definir como un puente entre el modelo y la plantilla.
- Plantilla: Traducción del término en inglés *Template*. Corresponde con la interfaz donde se muestra la información al usuario y a través de la cual este puede interactuar con la aplicación.

El siguiente diagrama de paquetes muestra el funcionamiento de este patrón arquitectónico:

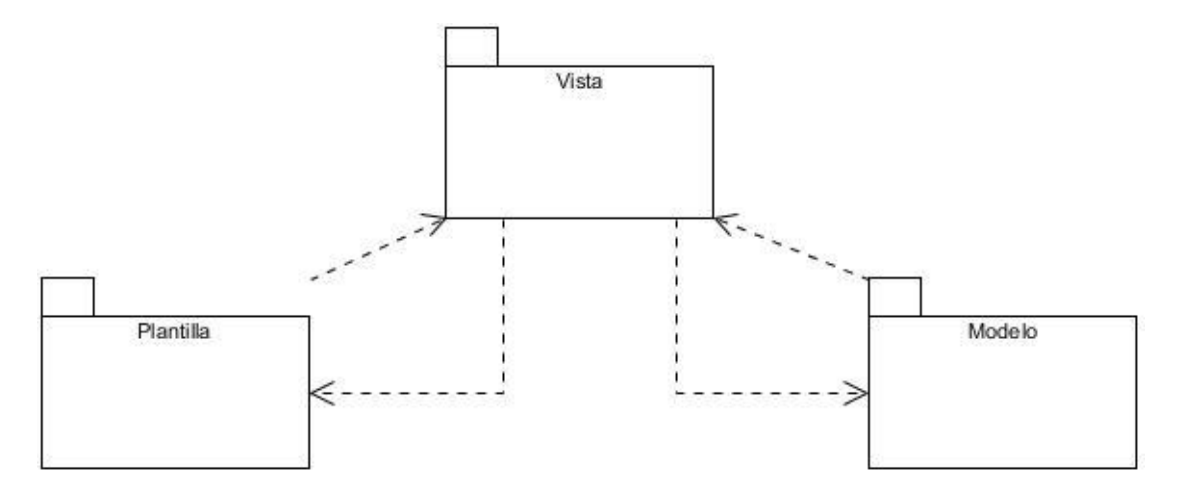

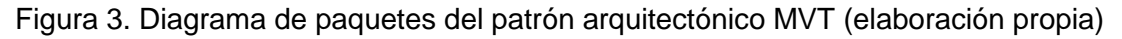

Al uso del patrón se evidencia en la organización de los componentes del módulo, como se observa en los diagramas de clases que se describen en el siguiente epígrafe.

## **2.4 Diagramas de clases del diseño**

Los diagramas de clase (DC) pueden usarse cuando se desarrolla un modelo de sistema orientado a objetos para mostrar las clases en un sistema y las asociaciones entre dichas clases (Sommerville, 2011).

Los diagramas de clases del diseño describen gráficamente las especificaciones del modelo, la vista y la plantilla (MVP) de las historias de usuario descritas en el sub-epígrafe 2.2.3. Estas representaciones contienen información acerca de las clases, asociaciones, atributos, métodos y dependencias.

Para la presente investigación se generaron un total de ocho (8) DC, a continuación, se muestran dos (2) de ellas, pertenecientes a los RF 1 y 7 respectivamente, especificados en el sub-epígrafe 2.2.2.

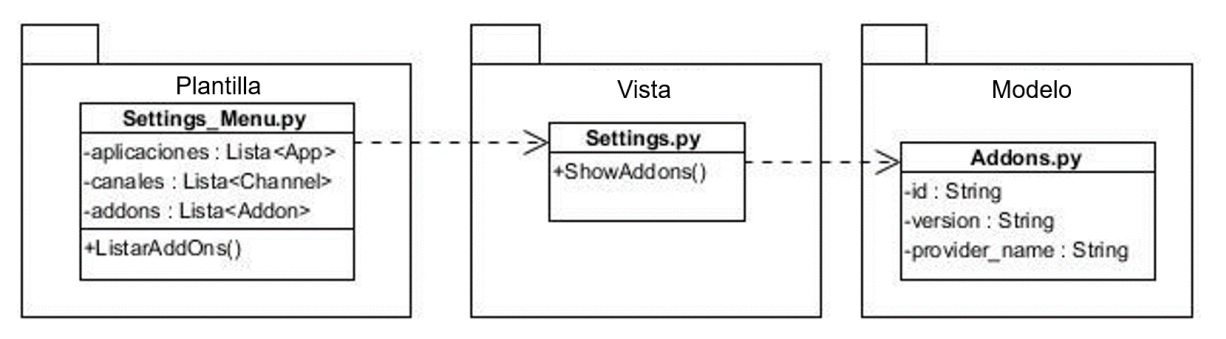

Figura 4. Diagrama de clases del RF 1 (elaboración propia).

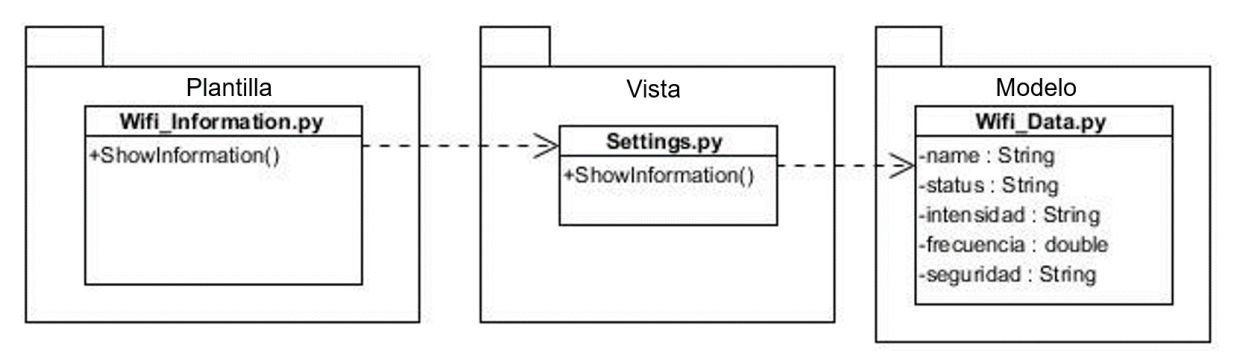

Figura 5. Diagrama de clases del RF 7 (elaboración propia)

## **2.4 Conclusiones del capítulo**

Después de realizado el análisis y diseño de la propuesta de solución y haber generado los diferentes artefactos que propone la metodología AUP-UCI en su escenario 2, se puede concluir lo siguiente:

- 1. El análisis de las características del módulo y la modelación del negocio, permiten identificar los principales requisitos funcionales y no funcionales de la propuesta de solución, los cuales fueron especificados mediante casos de uso.
- 2. El diseño de los diagramas de clases, facilita la visión en cuanto a composición física y lógica del módulo.
- 3. La generación de todos los artefactos requeridos por el modelo de desarrollo, documentan la solución propuesta, lo cual facilita su posterior mantenimiento (actualización o adición de funcionalidades).

## **CAPÍTULO III: IMPLEMENTACIÓN Y VALIDACIÓN DEL MÓDULO DE CONEXIÓN INALÁMBRICA PARA TELEVISORES INTELIGENTES CUBANOS CON SISTEMA OPERATIVO NOVA**

Antes de escribir una sola línea de código, es fundamental haber comprendido bien el problema que se pretende resolver y haber aplicado principios básicos de diseño que permitan construir un sistema de calidad. Una vez que se sabe qué funciones debe desempeñar el sistema (análisis) y se ha decidido cómo organizar sus distintos componentes (diseño), es el momento de pasar a la etapa de implementación. En esta fase, según Sommerville (2011), se toma como punto de partida el modelo de la fase anterior y se procede a programar los diseños especificados, los cuales son implementados en términos de componentes, ficheros de código fuente y ejecutables.

Por otra parte, el desarrollo de un software es algo complejo y son innumerables las posibilidades de cometer errores. Por esta razón todo proceso de implementación debe ir acompañado de alguna actividad que garantice la calidad. Las pruebas de validación constituyen una base para garantizar la aceptación favorable de una aplicación informática por parte del usuario. Con la realización de las mismas se pretende encontrar y documentar los errores que tiene un sistema, validar los requisitos y comprobar que estos fueron implementados correctamente. Este capítulo tiene como objetivo documentar los resultados de las fases de implementación y validación de la propuesta de solución.

#### **3.1. Implementación**

En la etapa de implementación se materializan los artefactos generados en la etapa anterior del desarrollo del software (diseño). Es decir, es donde corresponde traducir el diseño al código. Se programan los requisitos especificados mediante los algoritmos necesarios en el lenguaje de programación definido. Para documentar este proceso, se muestran en este capítulo los estándares de codificación definidos según el entorno de desarrollo definido en el capítulo 1 de esta investigación. Además, se muestran el diagrama de componentes mediante un RF del sistema, y varias interfaces del mismo una vez obtenido el resultado final.

## **3.1.1. Estándares de codificación**

Los estándares de codificación son un paradigma de programación que busca reducir el número de decisiones que el desarrollador debe tomar al momento de escribir su código. Estas se han creado con el paso del tiempo en las comunidades de desarrolladores de software. Su objetivo fundamental es que el código sea seguro, eficiente, portable, robusto y cohesionado, lo cual permite un desarrollo más rápido. La definición de estos varia en dependencia del lenguaje o *framework* a utilizar. A continuación, se relacionan los estándares de codificación establecidos para el lenguaje Python, y que son utilizados en la implementación de la propuesta de solución:

Tabla 4. Estándares de codificación para la propuesta de solución (elaboración propia).

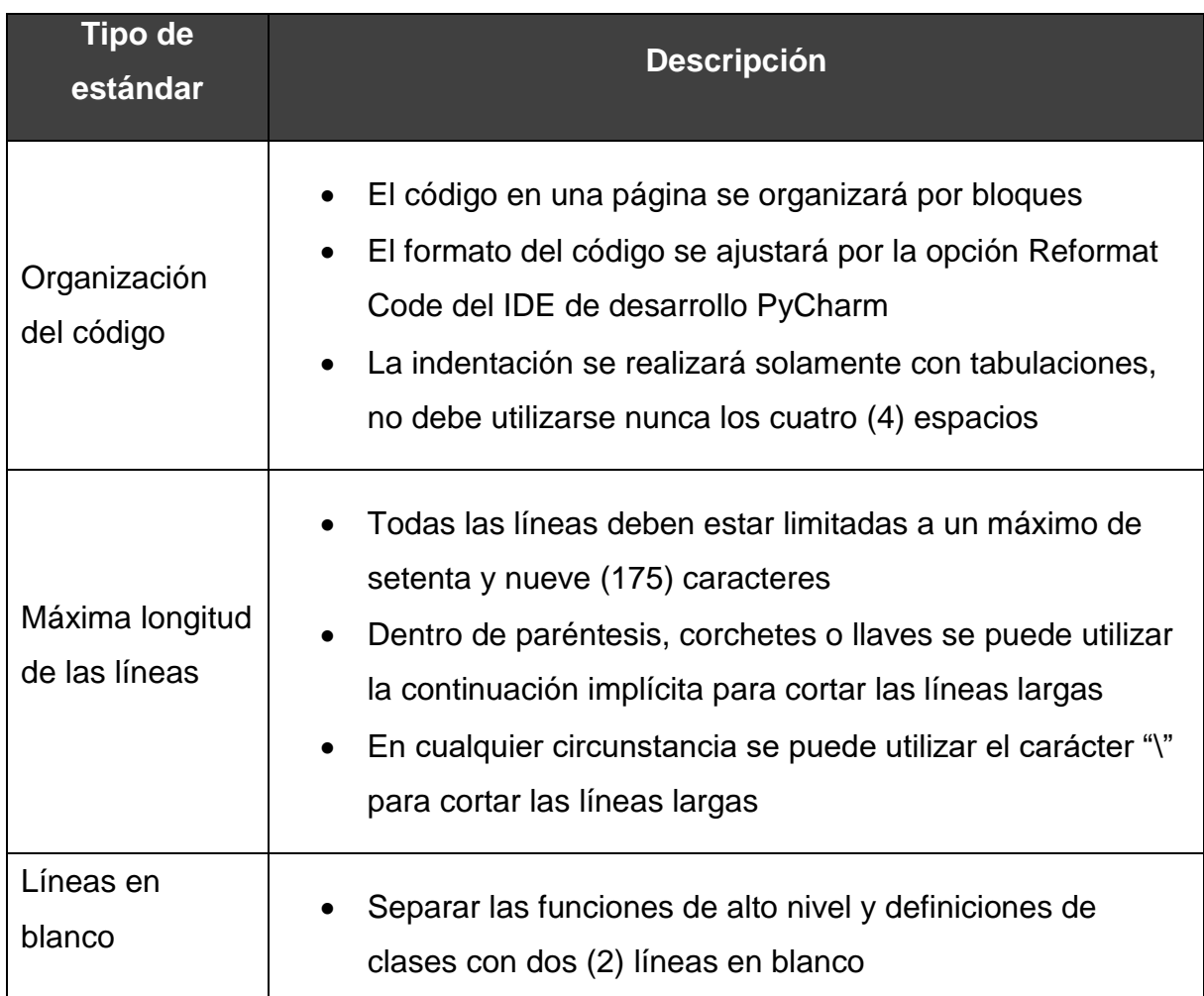

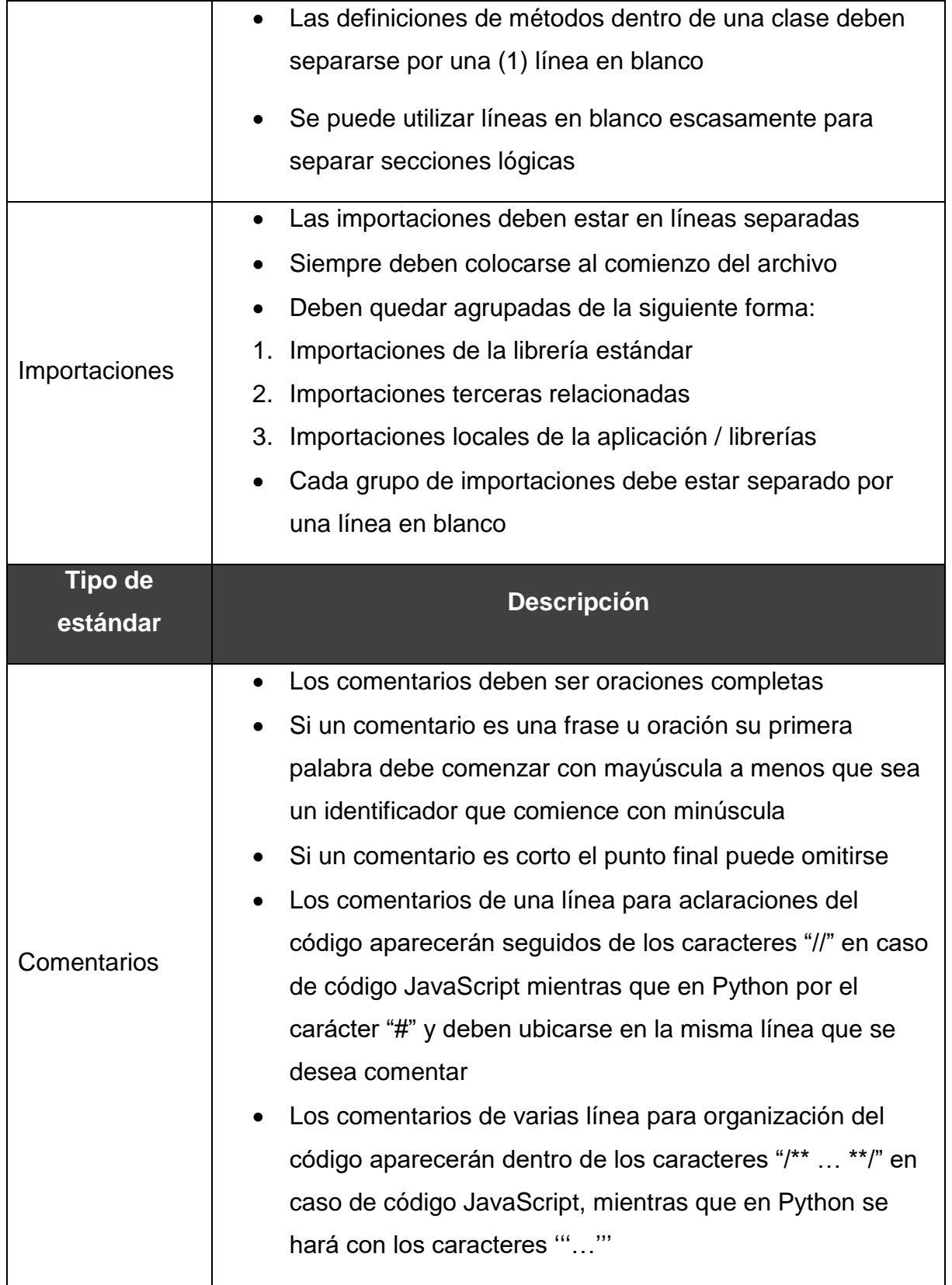

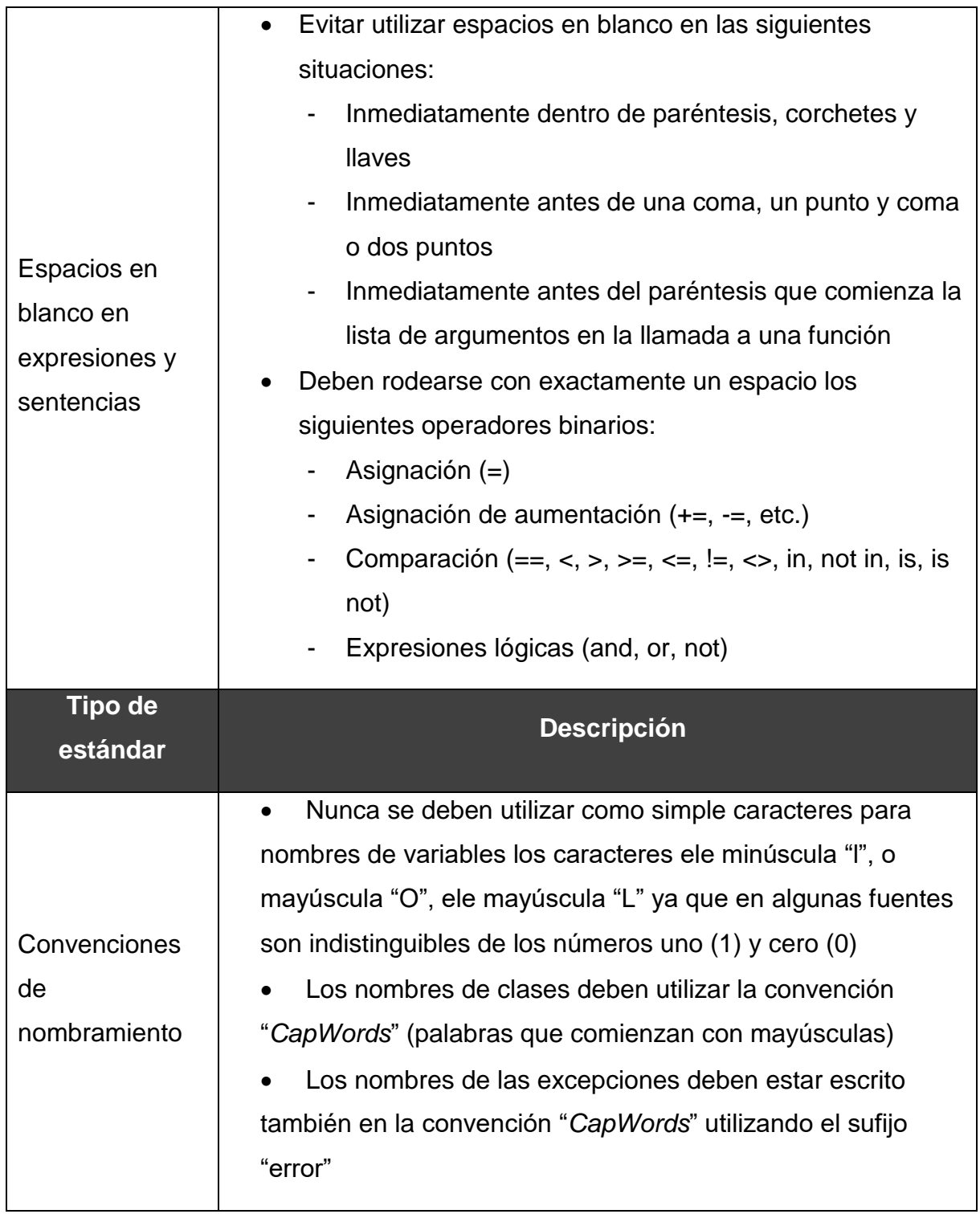

#### **3.1.2. Diagrama de componentes**

El diagrama de componentes muestra un conjunto de elementos de un modelo, tales como: componentes, subsistemas de implementación y sus relaciones, el cual se utilizan para modelar la vista estática de un sistema. En éste se muestra la organización y las dependencias lógicas entre un conjunto de componentes software, sean éstos componentes de código fuente, librerías, binarios o ejecutables. No es necesario que un diagrama incluya todos los componentes del sistema, normalmente se realizan por partes. Cada diagrama describe un apartado del sistema (Sommerville, 2011). El diagrama correspondiente a la propuesta de solución se muestra a continuación en la Figura 5, donde KOWI corresponde con el nombre del módulo desarrollado (juego de palabras entre Kodi y Wi-Fi):

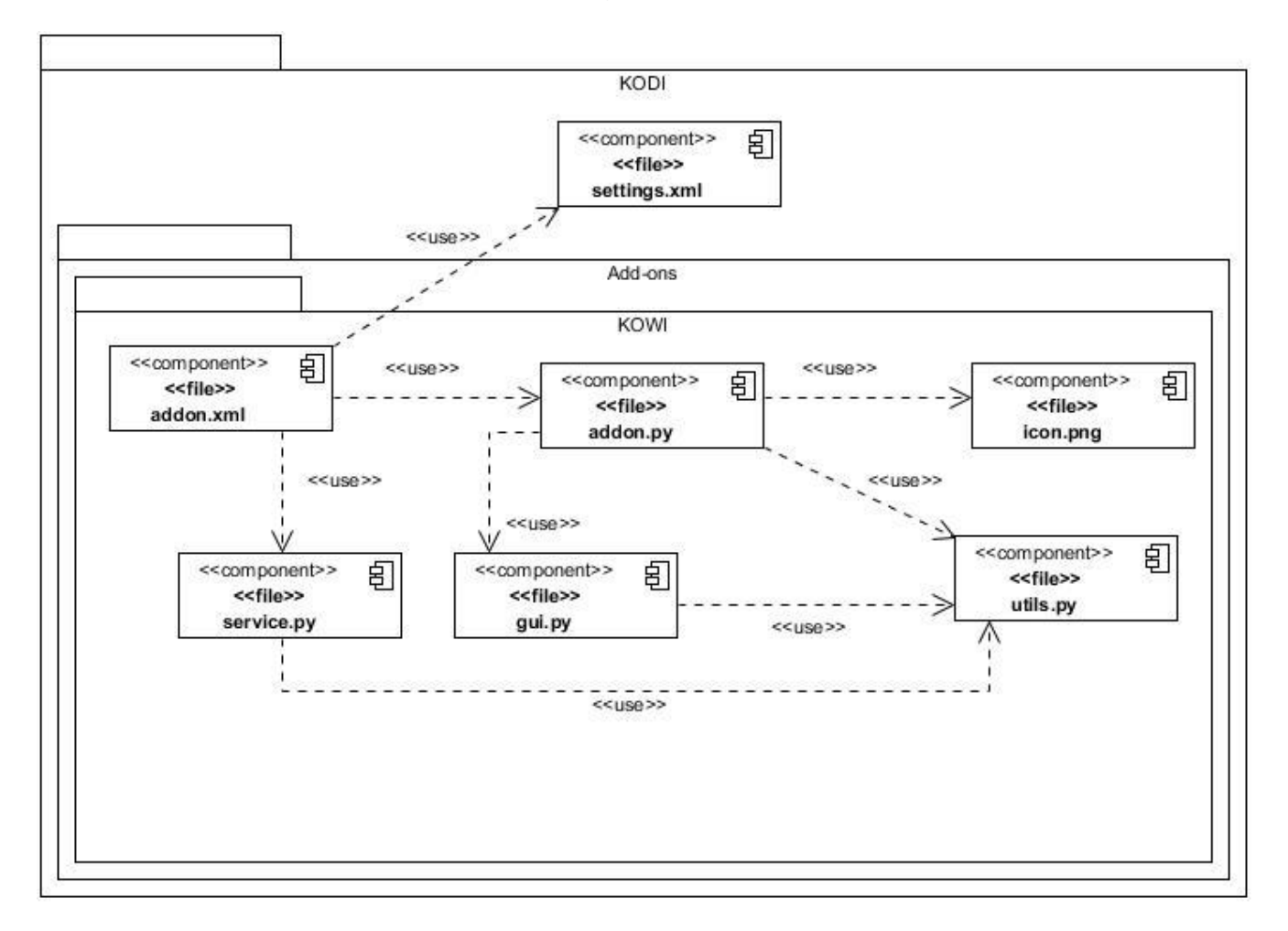

Figura 6. Diagrama de componentes del módulo (elaboración propia).

## **3.1.3. Interfaces del sistema**

Concluida la etapa de implementación, se obtiene Kowi. Este permite configurar la conexión inalámbrica a redes Wi-Fi desde Kodi. Para ello se utilizaron las librerías del lenguaje *Python* que permiten la conexión a una Wi-Fi desde Nova. Para ello se utiliza en el archivo *utils.py* el paquete *subprocess* de Python. Una vez desarrollado el módulo, es posible visualizar algunas interfaces del mismo, donde se observa el resultado obtenido luego de la etapa de implementación.

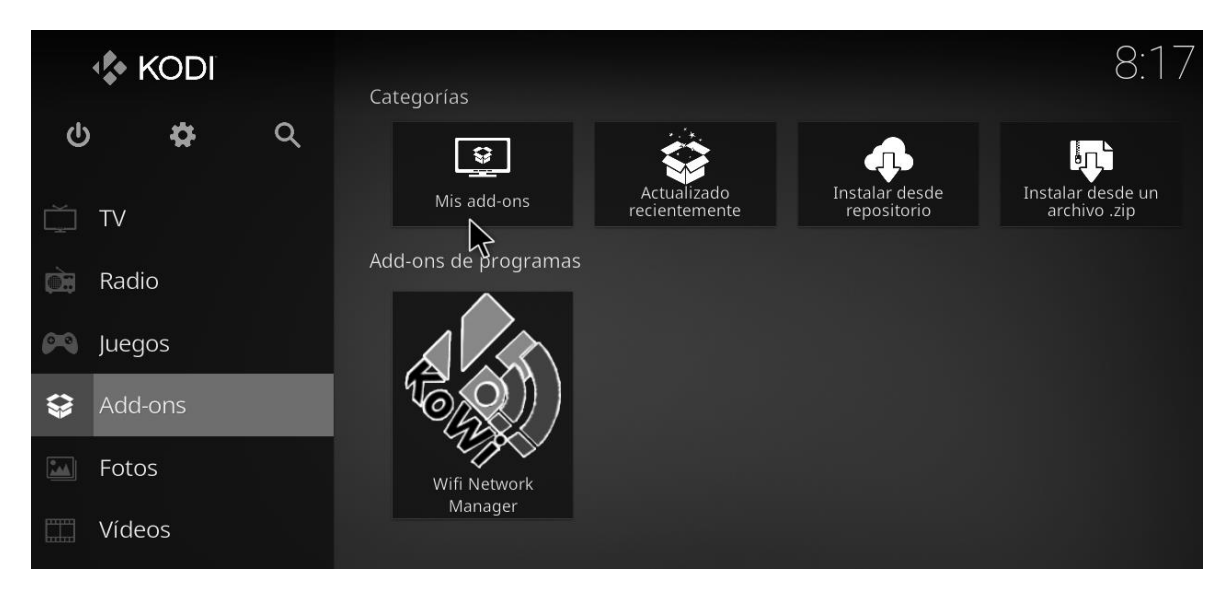

Figura 7. Módulo Kowi como *addon* de Kodi (elaboración propia).

## *Capítulo III*

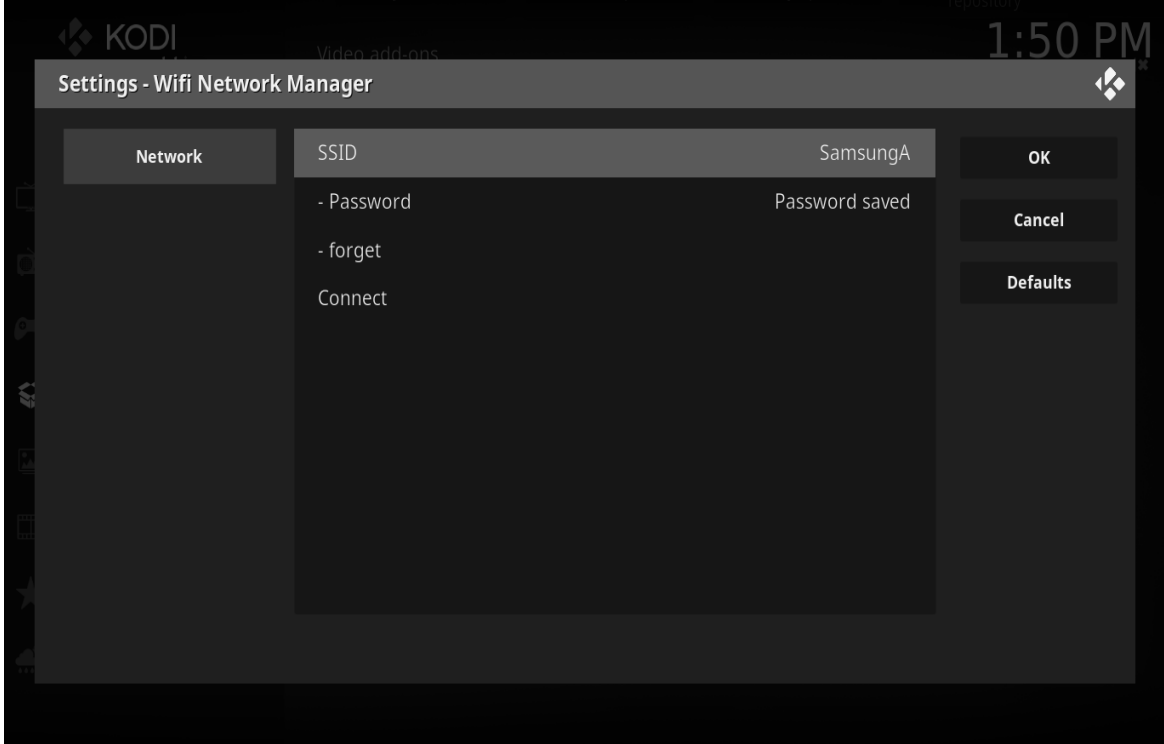

Figura 8. Interfaz al mostrar la información de la red wifi (elaboración propia).

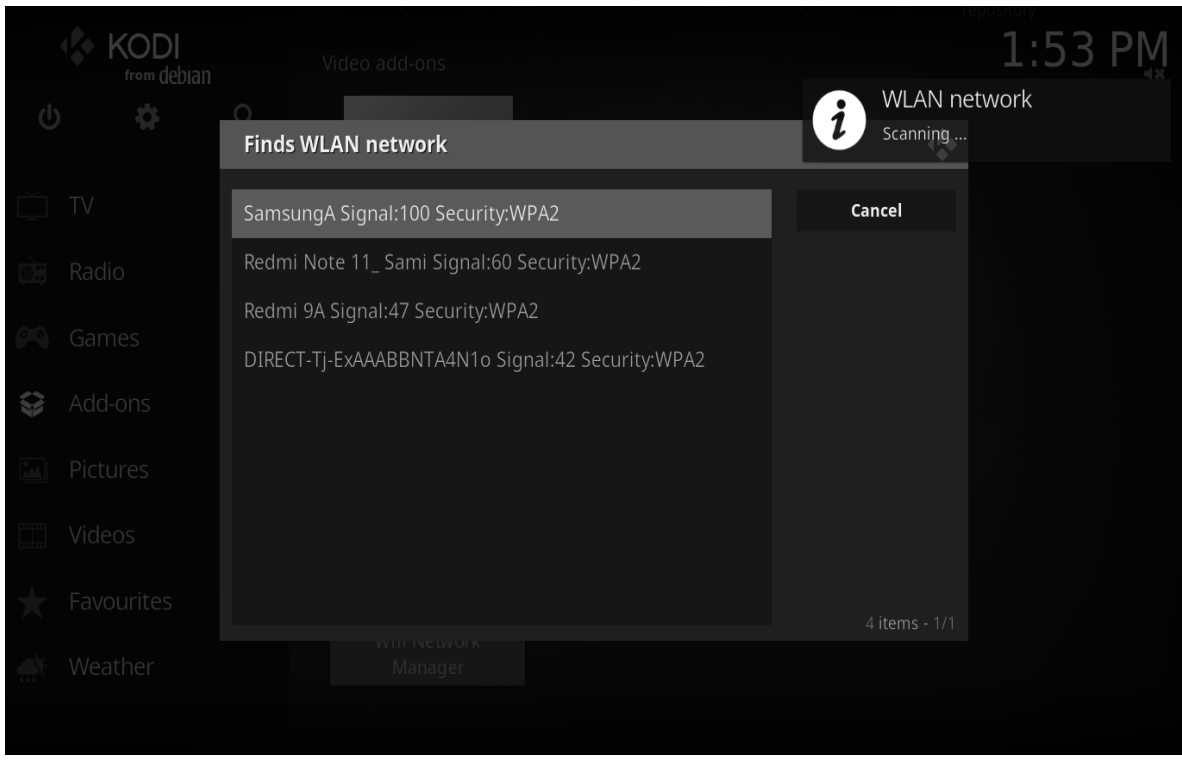

Figura 9. Listado de redes Wi-Fi encontradas (elaboración propia).

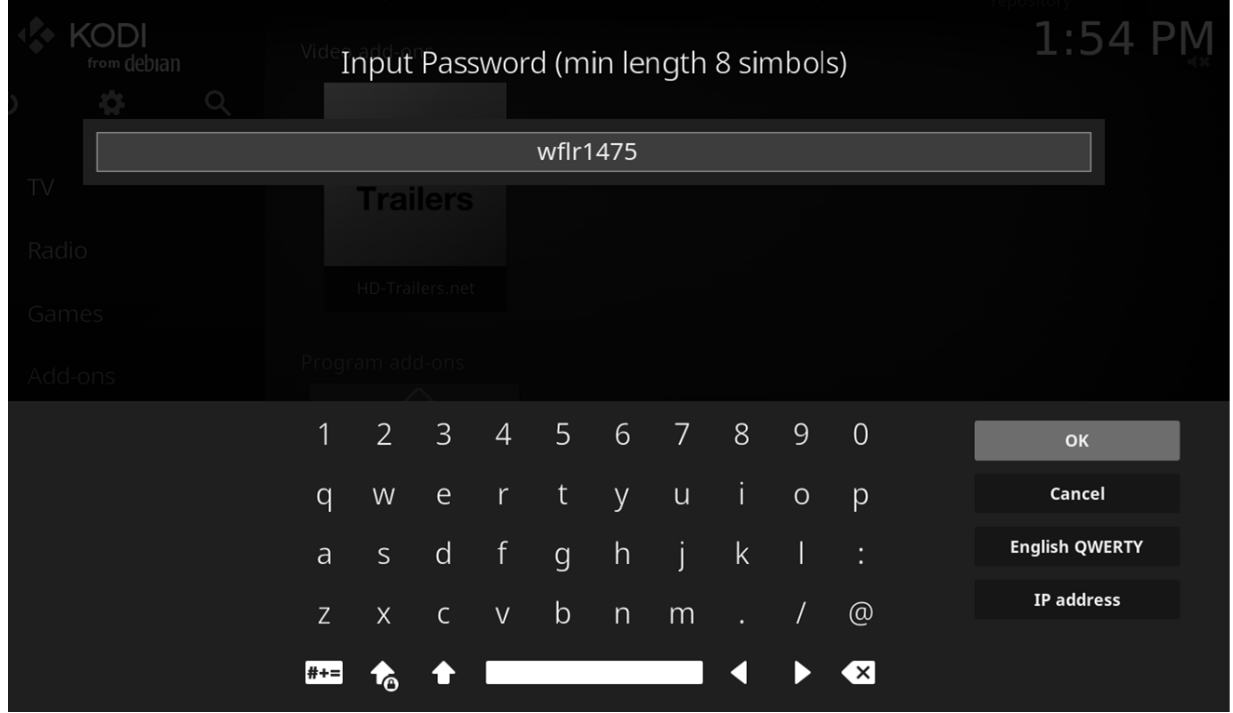

Figura 10. Interfaz para introducir la contraseña de la Wi-Fi seleccionada (elaboración propia).

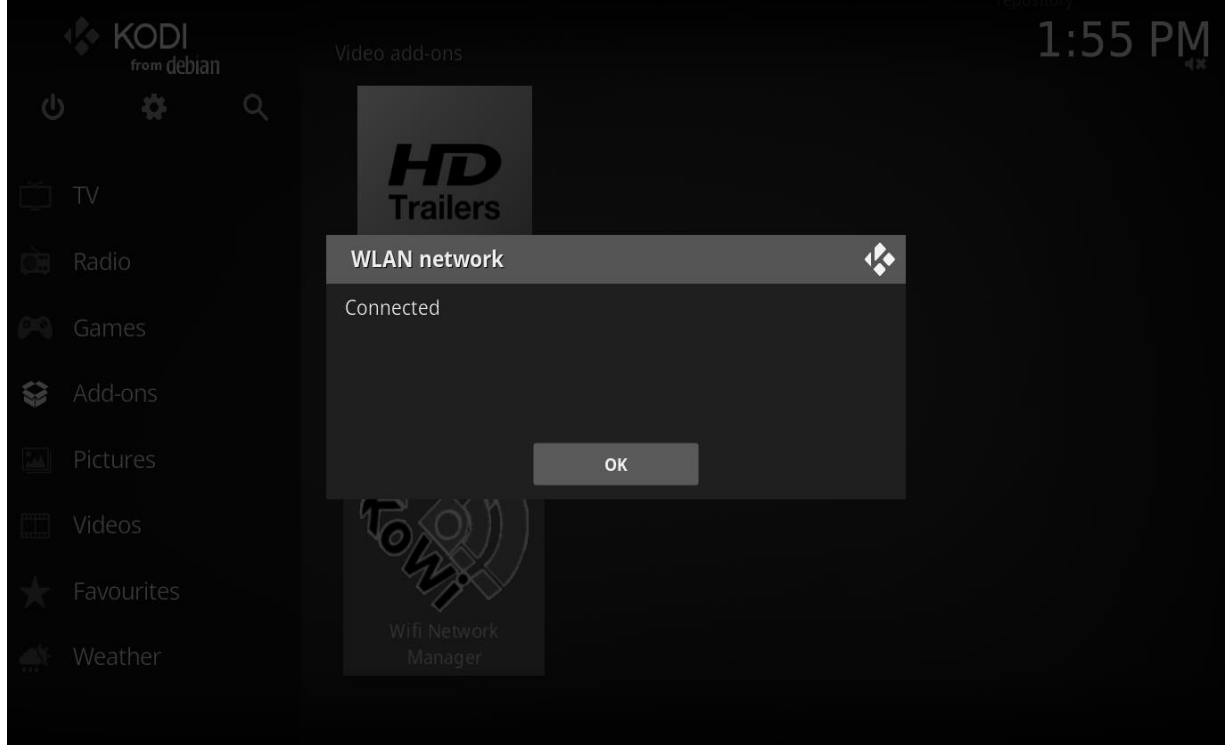

Figura 11. Interfaz al mostrar que está conectado a la red Wi-Fi(elaboración propia).

## **3.2. Validación**

Durante la etapa de implementación, pueden cometerse algunos errores y pueden pasarse por alto algunos elementos que son importantes para el correcto funcionamiento del sistema. Por tal motivo, es esencial llevar a cabo la fase de validación, en la cual, a través de varios métodos y técnicas de pruebas al software, se pretende comprobar el cumplimiento de las especificaciones del diseño y de la codificación, identificar los posibles errores cometidos y validar la solución propuesta en esta investigación. En este epígrafe se muestran los resultados de las pruebas funcionales mediante el método de caja negra, con la técnica Partición de equivalencias; así como de la validación del sistema mediante el criterio de expertos y el criterio de satisfacción de los usuarios.

## **3.2.1. Pruebas funcionales**

Se denominan pruebas funcionales, a las pruebas de software que tienen por objetivo probar que los sistemas desarrollados, cumplan con las funciones específicas para los cuales han sido creados. A este tipo de pruebas se les denomina también pruebas de comportamiento o

pruebas de caja negra, pues los probadores o analistas de pruebas, no enfocan su atención a cómo se generan las respuestas del sistema, básicamente el enfoque de este tipo de prueba se basa en el análisis de los datos de entrada y en los de salida, esto generalmente se define en los casos de prueba preparados antes del inicio de las pruebas (Lee, 2020).

Con el objetivo de realizar este tipo de pruebas a Kowi, se diseñó un conjunto de casos de pruebas, ocho (8) en total, referentes a los CU especificados en el capítulo anterior. A continuación, se muestra uno (1) de ellos, perteneciente al CU Mostrar información de la red Wi-Fi. En las celdas de la tabla del caso de prueba (ver tabla 5) se pueden encontrar los valores V, para datos válidos, I, para datos inválidos, y N/A, para datos a los que no es necesario proporcionarles un valor.

Tabla 5. Caso de prueba del CU Mostrar información de la red Wi-Fi (elaboración propia).

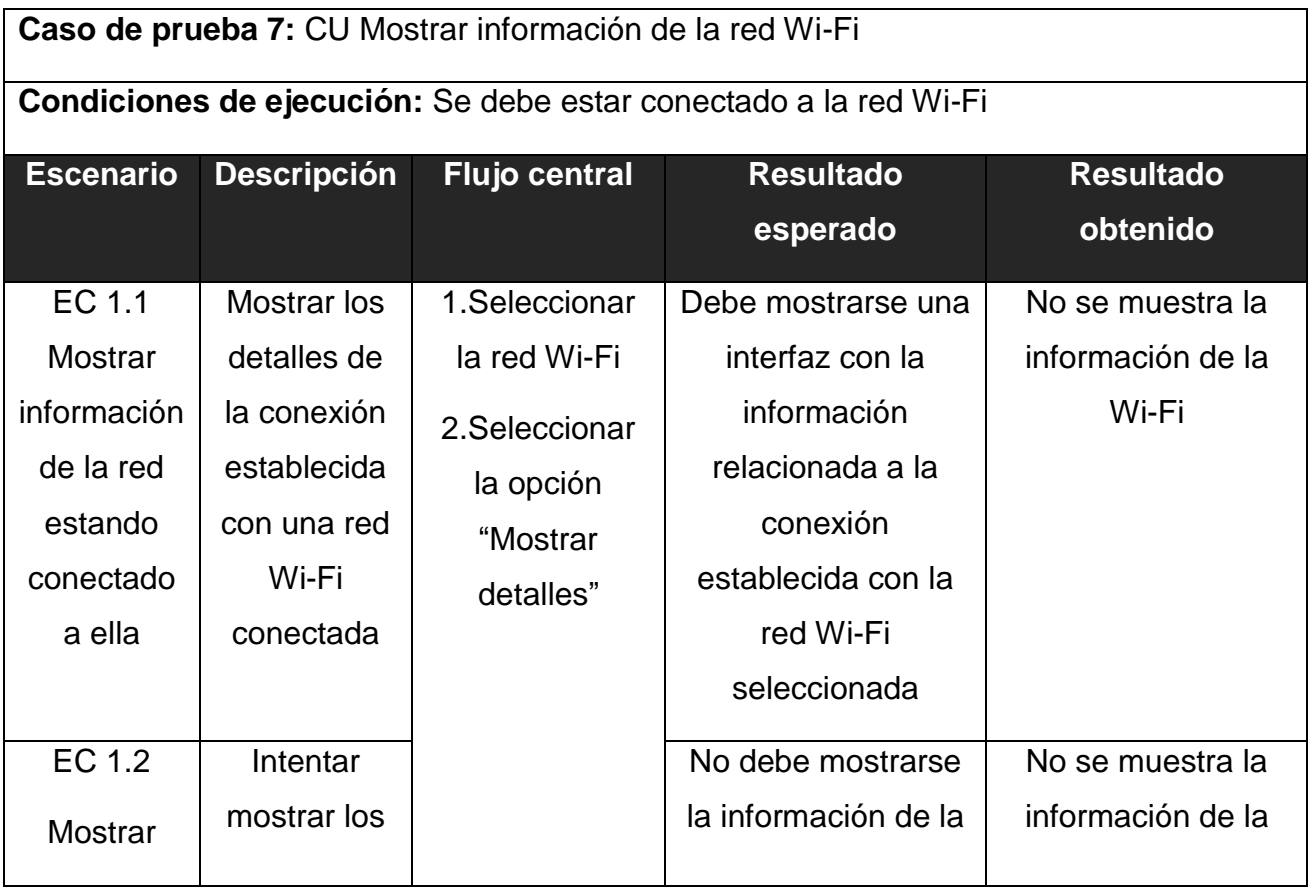

*Capítulo III*

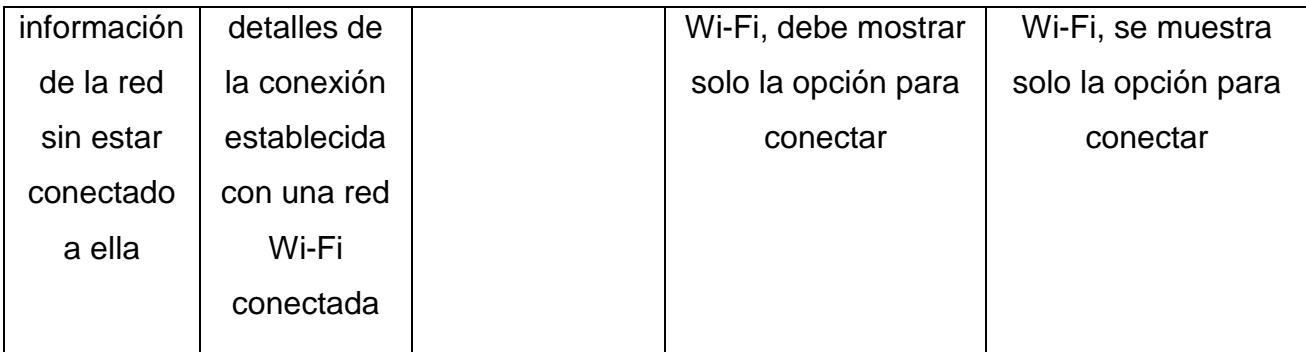

Como resultado final de las pruebas funcionales se obtuvo, en una primera iteración, un total de cinco (5) no conformidades (NC), divididas en dos (2) de ortografía, una (1) de redacción y dos (2) de funcionalidad. Las dos de funcionalidad estuvieron asociados a errores en el *inputpass* y el atributo *showparameters* del componente para conectarse a la Wi-Fi. Aunque se identificaba y conectaba a la red, no era posible establecer conexión a Internet pues no se mostraba el campo para introducir la contraseña. En consecuencia, no se obtenían los parámetros especificados para mostrar. Todas estas NC fueron resueltas. En una segunda iteración, no se identifican nuevas no conformidades, obteniendo, de esta manera, resultados satisfactorios. Cabe señalar que el módulo mantuvo un promedio de 4 segundos como tiempo de respuesta, lo cual evidencia el cumplimiento del RNF 3, descrito en el capítulo anterior. La siguiente gráfica, muestra los resultados antes descritos:

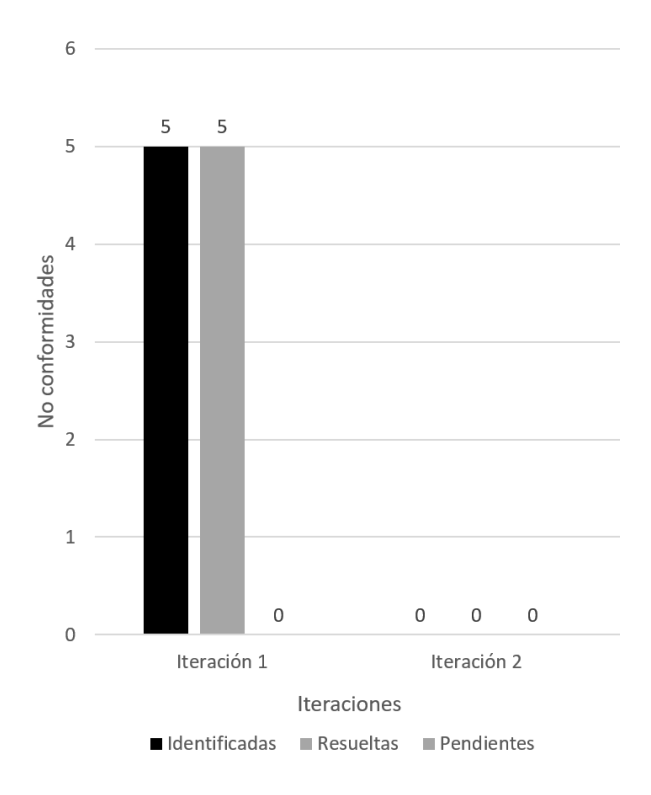

Figura 12. Resultado de las pruebas funcionales (elaboración propia).

## **3.2.2. Validación mediante el criterio de expertos**

Para la validación de la propuesta de solución mediante el criterio de expertos, se seleccionó un grupo de 8 de ellos a partir de la efectividad de su actividad profesional. Los mismos cuentan con un promedio de 4 años de experiencia desempeñándose como especialistas en CESOL. Se utilizó como instrumento una encuesta para conocer el criterio de los expertos respecto a los siguientes indicadores:

- 1. Interfaces del módulo.
- 2. Tiempos de respuestas del módulo.
- 3. Efectividad en el reconocimiento de las redes disponibles.
- 4. Usabilidad del módulo.
- 5. Contribución del módulo al acceso a Internet mediante Kodi

46 Una vez recopilada la información, mediante el instrumento mostrado en el Anexo 3 de este documento, se presentan los resultados teniendo en cuenta que los niveles empleados para

la valoración son los siguientes, los cuales se ponderan con una numeración para luego representar el criterio en base a 100 (multiplicando por 20 cada valor): MA: Muy adecuado (5), BA: Bastante adecuado (4), A: Adecuado (3), PA: Poco adecuado (2) y NA: Inadecuado  $(1).$ 

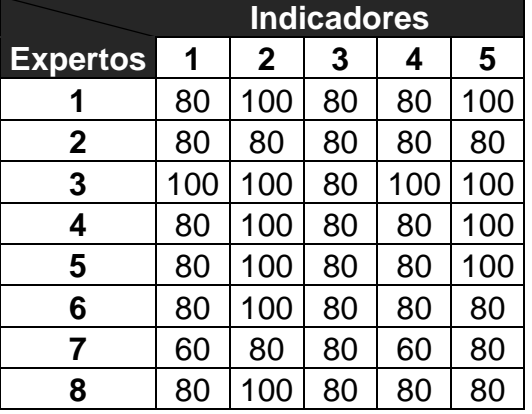

Tabla 6. Representación de las valoraciones emitidas por los expertos (elaboración propia).

Para procesar la información recopilada de los expertos, según refiere Crespo Borges (2018), se encuentran, entre los métodos más utilizados, la comparación por pares y el método de la preferencia. Según lo que recomienda Burguet-Lago (2020), respecto a la cantidad de expertos para aplicar cada método, y al tener en cuenta que se cuenta con 8 expertos (menos de 30), se utiliza en esta investigación el método de la preferencia.

El método fue aplicado utilizando una herramienta de hoja de cálculo *Excel*, programada para determinar de manera automática una vez introducidos los datos, el nivel de consenso o concordancia (C) de los expertos respecto al criterio generalizado (G) para cada indicador. La Tabla 7 muestra los resultados arrojados por la herramienta luego de procesada la información:

Tabla 7. Resultados del método de la preferencia para el criterio de expertos (elaboración propia).

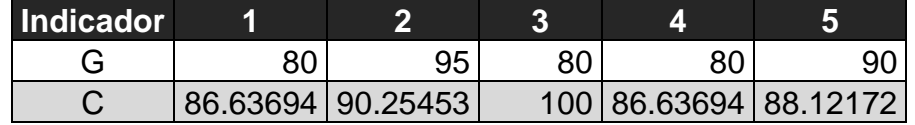

**Fuente:** elaboración propia.

Como se observa, todos los indicadores fueron evaluados con un criterio generalizado mayor o igual que 80 con sus respectivos niveles de concordancia que van desde 86.64% hasta 100 % en el caso del indicador 3. De manera general, se puede decir que, según el criterio de los expertos respecto a los indicadores, se obtuvo una solución bastante adecuada.

#### **3.2.3. Validación mediante la satisfacción del usuario**

Para la validación mediante la satisfacción de los usuarios se utiliza un cuestionario (Ver Anexo 4) con siete (7) preguntas, donde se insertan las cinco (5) preguntas de Iadov (tres (3) preguntas cerradas y dos (2) abiertas, cuya relación el usuario desconoce). Este cuestionario fue aplicado a quince (15) usuarios que utilizan televisores inteligentes (de diferentes marcas). Para medir el nivel de satisfacción, como se menciona, se emplea la técnica de Iadov, utilizada como procedimiento científico metodológico para el procesamiento del criterio de los usuarios, según refieren de Castro Fabre et al. (2020). A continuación, se muestra la relación entre las preguntas cerradas, que corresponden con las preguntas 3, 4 y 7 de cuestionario.

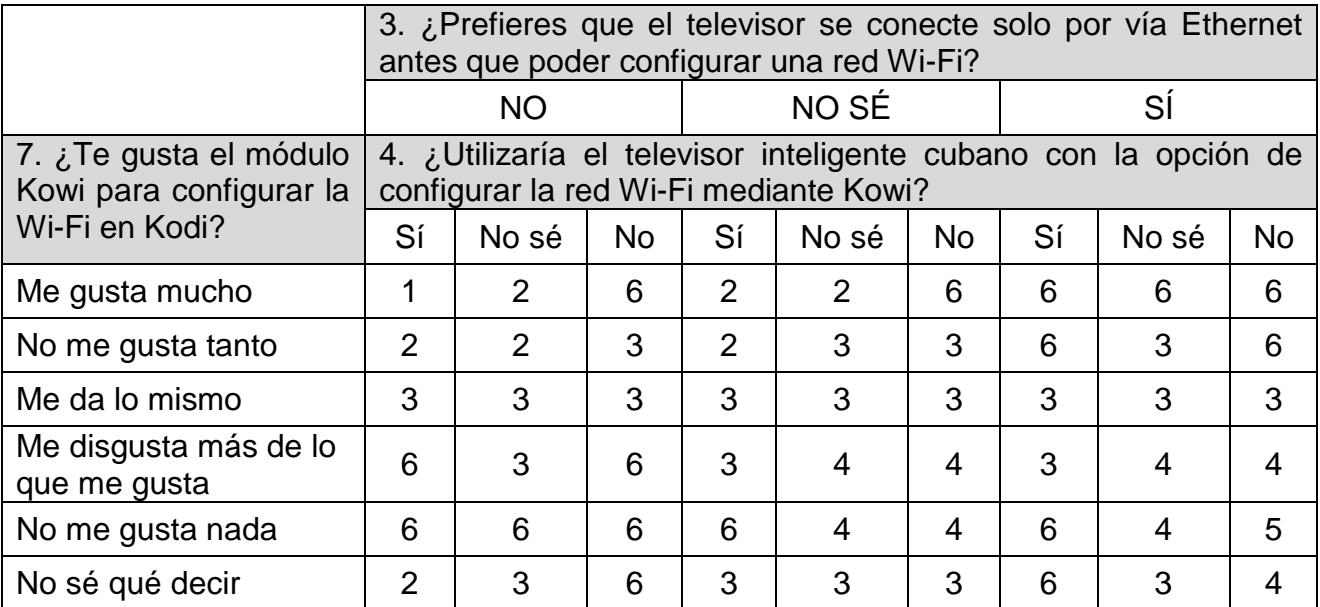

Tabla 8. Relación entre las preguntas cerradas del cuadro lógico de Iadov (elaboración propia).

El número resultante de la interrelación de las tres preguntas indica la posición de cada usuario en la escala de satisfacción siguiente (identificada con letras para posterior cálculo):

- 1. Clara satisfacción (A)
- 2. Más satisfecho que insatisfecho (B)
- 3. No definida (C)
- 4. Más insatisfecho que satisfecho (D)
- 5. Clara insatisfacción (E)
- 6. Contradictoria (C)

Para obtener un índice de satisfacción grupal (ISG) se trabaja con los diferentes niveles de satisfacción que se expresan en la siguiente escala numérica:

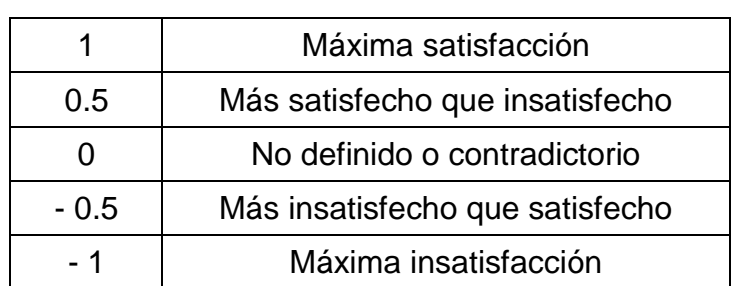

Tabla 9. Escala numérica para calcular el ISG (elaboración propia).

El ISG se calcula utilizando la fórmula:

$$
ISG = \frac{A(1) + B(0.5) + C(0) + D(-0.5) + E(1)}{N}
$$

Donde A, B, C, D, y E son las cantidades de usuarios con índice individual correspondiente a la escala de satisfacción antes mostrada; y N es la cantidad total de usuarios.

A partir de la aplicación del cuestionario, se obtienen los siguientes resultados:

Tabla 10. Resultados individuales del cuestionario

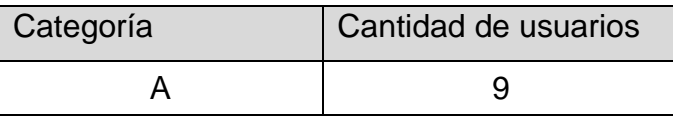

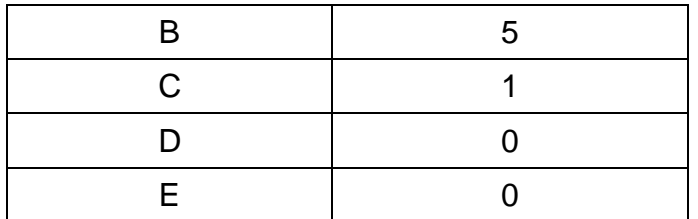

Con estos valores, se obtiene un ISG = 0.77. Al tener en cuenta la escala que se muestra en la figura 12, se puede concluir que existe satisfacción en los usuarios.

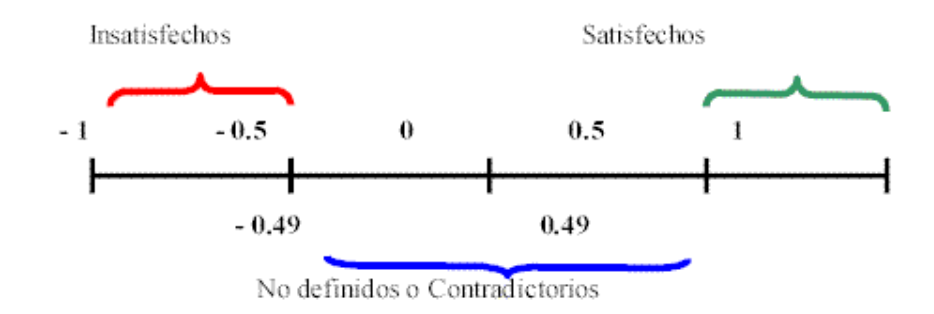

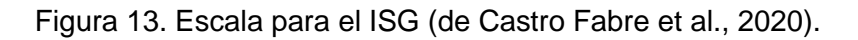

## **Conclusiones del capítulo**

En este capítulo se han abordado los elementos de la implementación de la propuesta de solución, así como las pruebas realizadas a la misma y los resultados obtenidos; lo cual permite arribar a las siguientes conclusiones:

- 1. La elaboración del diagrama de componentes, permite una mejor comprensión de la estructura de los componentes del módulo implementado, mediante la representación de una de sus funcionalidades principales.
- 2. El correcto uso de los estándares de codificación, permite que el código del módulo desarrollado fuera legible para lograr una fácil y mejor comprensión del mismo, lo cual es de utilidad para el mantenimiento del sistema.
- 3. La implementación de módulo permite la obtención de una aplicación funcional y completamente operativa.

4. El proceso de validación de la propuesta de solución, arroja como resultado que el módulo implementado responde a los requerimientos definidos por el cliente.

#### **CONCLUSIONES FINALES**

De manera general, la presente investigación concluyó con el desarrollo del módulo de conexión inalámbrica para los televisores inteligentes cubanos con el sistema operativo Nova, que permite establecer la conexión a Internet por Wi-Fi, a través del gestor de contenidos multimedia Kodi.

Otros aspectos significativos que se pueden destacar son:

- 1. El análisis y sistematización de los principales fundamentos teórico metodológicos que sustentan la configuración de redes en televisores inteligentes mediante el uso de aplicaciones de gestión de contenidos, permitió lograr una mayor comprensión del alcance de la investigación y sentar las bases para el cumplimiento de su objetivo general.
- 2. El análisis del estado actual del uso de aplicaciones de gestión de contenidos para la configuración de redes en televisores inteligentes y las características de Kodi, posibilitó la definición del ambiente de desarrollo para la implementación de la solución propuesta.
- 3. La integración de diversas áreas del conocimiento como son la ingeniería y gestión de software, base de datos y programación, permitió el análisis, diseño e implementación del módulo Kowi.
- 4. La solución fue validada a partir la realización de pruebas funcionales y del criterio de expertos y usuarios, lo cual permitió comprobar que Kowi es un módulo que permite establecer la conexión inalámbrica por Wi-Fi desde Kodi, que usado en televisores inteligentes cubanos, comprueba el cumplimiento del objetivo general de esta investigación.

#### **REFERENCIAS BIBLIOGRÁFICAS**

Android. (2022). *Android TV*. Android. https://www.android.com/tv/

- Angulo, M. (2021, diciembre 12). Mejores Sistemas Operativos (OS) para tu Smart TV en 2022. *Qué TV Comprar*. https://quetvcomprar.com/sistemas-operativos-o-os-para-tv/
- areatecnologia. (2022). *Sistemas operativos libres*. https://areatecnologia.com/informatica/sistemas-operativos-libres.html
- Avance tecnológico. (2022). Sistemas operativos. *Avance tecnológico*. https://www.avancetecnologico.com/sistemas-operativos/
- Baker, J. (2022). What is Wi-Fi? Explained in simple terms. *3g*. https://3g.co.uk/guides/whatis-wi-fi-explained-in-simple-terms
- Burguet-Lago, I. (2020). *El método de la preferencia para la evaluación de criterios de expertos* [Escuela de verano a distancia].
- Castro, M. (2013). *Cómo funciona Firefox OS: Todas sus características*. ComputerHoy. https://computerhoy.com/noticias/moviles/como-funciona-firefox-os-todas-suscaracteristicas-4680
- Ciudad Ricardo, F. (2019). *Apuntes para la enseñanza de la Ingeniería y la Gestión de Software. Un cambio de paradigma educativo centrado en el proyecto de desarrollo de software*. Editorial Académica Española.
- Copson, K. (2022). *What Is Chromecast? [2022 Guide to Google's Streaming Device]*. Cloudwards. https://www.cloudwards.net/what-is-chromecast/
- Crespo Borges, T. (2018). *Expertos y Prospectiva en la investigacion pedagogica*. Universo Sur.
- de Castro Fabre, A. F., Ortega, N. S., & Farrat, Y. R. (2020). El proceso de validación mediante la Técnica de Iadov en cursos por encuentros. *Revista Ingeniería Agrícola*, *10*(1), 66-70.
- Delgado, A. (2020). *¿Qué es Kodi y para qué sirve?* GEEKNETIC. https://www.geeknetic.es/Kodi/que-es-y-para-que-sirve
- Delgado Expósito, E. (2008). Metodologías de desarrollo de software. ¿Cuál es el camino? *Revista de arquitectura e ingenieria*, *2*(3). https://www.redalyc.org/pdf/1939/193915935003.pdf
- GNU. (2022). *The GNU Operating System and the Free Software Movement*. https://www.gnu.org/
- González-Herrera, C. Y. (2021). *Diseño didáctico de un sistema de recomendación para guiar el aprendizaje mediante la plataforma RDB-Learning en la asignatura Sistemas de Bases de Datos I* [Tesis de Maestría]. Universidad de las Ciencias Informáticas.
- Hernández-González, A., Enríquez-Hernández, D. M., & Ruano-Chichatskaia, A. (2021). De modelos de negocio a requisitos del software. *Ingeniería Industrial*, *42*(2), 32-59.
- Huet, P. (2022). Arquitectura de software: Qué es y qué tipos existen. *OpenWebinars.net*. https://openwebinars.net/blog/arquitectura-de-software-que-es-y-que-tipos-existen/
- IONOS. (2021). *What is an add-on and what does it do?* IONOS Digital Guide. https://www.ionos.com/digitalguide/websites/web-development/what-is-an-add-on/
- Lee, G. (2020). Tipos de pruebas de software: Diferencias y ejemplos. *LoadView*. https://www.loadview-testing.com/es/blog/tipos-de-pruebas-de-software-diferencias-yejemplos/
- León García, A. (2022). *Entrevista con especialista de CESOL* [Comunicación personal].
- Luz, G. (2022). Qué es la televisión inteligente. *Tecnología - ES*. https://www.tecnologiapor.gelsonluz.com/2022/05/que-es-la-television-inteligente.html
- Montes de Oca Montano, J. L. (2015). La migración hacia software libre en Cuba: Complejo conjunto de factores sociales y tecnológicos en el camino de la soberanía nacional. *Revista Universidad y Sociedad*, *7*(3), 119-125.
- Nova. (2022). *Nova | Portal web*. https://www.nova.cu/
- Oliva-Bárzaga, I. (2012). El software libre en la sociedad cubana. *Revista TINO*. https://revista.jovenclub.cu/el-software-libre-en-la-sociedad-cubana/
- Organización de las Naciones Unidas para la Educación, la Ciencia y la Cultura. (2017). *ICT in education*. UNESCO. https://en.unesco.org/themes/ict-education
- Pascual, J. A. (2018). *Kodi: Qué es, cómo funciona y qué es un addon*. ComputerHoy. https://computerhoy.com/noticias/life/que-es-kodi-como-funciona-que-es-addon-77757
- Peters, E., & Aggrey, G. K. (2020). An ISO 25010 based quality model for ERP systems. *Advances in Science, Technology and Engineering Systems Journal*, *5*, 578-583.

Pressman, R. S. (2010). *Ingeniería de Software, un enfoque práctico* (Séptima Edición).

- Profe, H. (2018). *Patrón MVT: Modelo-Vista-Template | Curso de Django*. https://docs.hektorprofe.net/django/web-personal/patron-mvt-modelo-vista-template/
- Python Software Fundation. (2022). *Python 3.0 Release*. Python.Org. https://www.python.org/download/releases/3.0/
- Quintero, J. B. C., Castaño, D. F. M., & Ospina, N. L. (2019). Red inalámbrica de biosensores enzimáticos para la detección de contaminantes en aguas. *Revista Politécnica*, *15*(29), 9-21.
- Robalino Gavilánez, R. D. (2015). *El uso del sistema operativo libre Ubuntu y su incidencia en el proceso enseñanza aprendizaje en la materia de computación en los estudiantes del Noveno y Décimo año de Educación Básica en el colegio Técnico "Neptalí Sancho Jaramillo" en la ciudad de Ambato de la provincia de Tungurahua*. https://repositorio.uta.edu.ec:8443/jspui/handle/123456789/9291
- Sánchez, T. R. (2015). *Metodología de desarrollo para la Actividad productiva de la UCI v1.2*. Universidad de las Ciencias Informáticas.
- Sarmiento, R. (2019). *Modelo—Vista—Template*. Prezi.Com. https://prezi.com/nd9ydrb01kqv/modelo-vista-template/

Sommerville, I. (2011). *Ingeniería de Software*. Pearson Educación.

- Terol, M. (2022). Descubre la importancia de las conexiones inalámbricas. *Movistar blog*. https://www.movistar.es/blog/amplificador-smart-wifi/conexiones-inalambricas-todo-loque-debes-saber/
- Tizen. (2022). *Tizen. An open source, standards-based software platform for multiple device categories.* https://www.tizen.org/
- Visual Paradigm. (2022a). *Ideal Modeling y Diagramming Tool for Agile Team Collaboration*. https://www.visual-paradigm.com/
- Visual Paradigm. (2022b). *What is Unified Modeling Language (UML)?* https://www.visualparadigm.com/guide/uml-unified-modeling-language/what-is-uml/
- Visual Studio Code. (2022). *Visual Studio Code—Code Editing. Redefined*. https://code.visualstudio.com/
- webOS. (2022). *WebOS Open Source Edition*. WebOS Open Source Edition. https://www.webosose.org/

## **ANEXOS**

## **Anexo 1. Entrevista al Cliente para conocer la necesidad del desarrollo de la propuesta de solución**

Estimado(a): Se necesita de su cooperación como especialista de CESOL y desarrollador del Sistema Operativo NOVA, para obtener información que posibilite el desarrollo de la investigación. Por ello, sería de gran ayuda que respondiera lo siguiente:

- 1. ¿Cuáles son las principales características del gestor de contenidos multimedia Kodi?
- 2. ¿Considera necesario que el gestor permita la configuración de redes inalámbricas?
- 3. ¿Cuáles características debe tener un módulo de configuración de redes inalámbricas para utilizar Kodi en un televisor inteligente?
- 4. ¿Mediante qué vías pudiera integrarse un módulo a Kodi que permita dicha configuración?
- 5. ¿Qué funcionalidades no pueden faltar como parte de un módulo de configuración de redes inalámbricas en Kodi?
- 6. ¿Qué funcionalidades pudieran complementar el funcionamiento correcto y eficiente del módulo?
- 7. ¿Qué otras características, considera que deba presentar el sistema, en cuanto a la eficiencia, usabilidad, seguridad, apariencia u otro aspecto que garantice su calidad?

#### **Muchas gracias por su colaboración.**

# **Anexo 2. Guía de observación sobre la configuración de redes inalámbricas en televisores inteligentes**

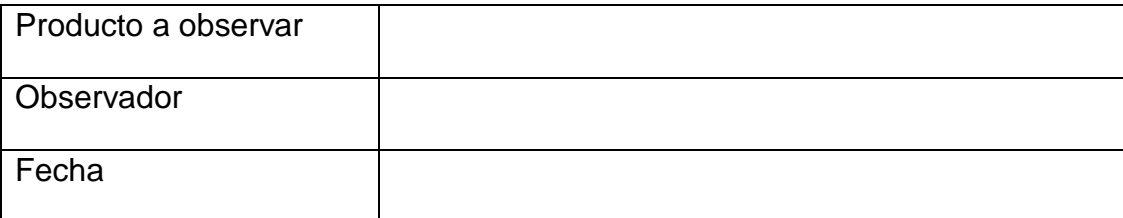

Objetivo: Observar el funcionamiento de los televisores inteligentes durante la configuración de redes inalámbricas.

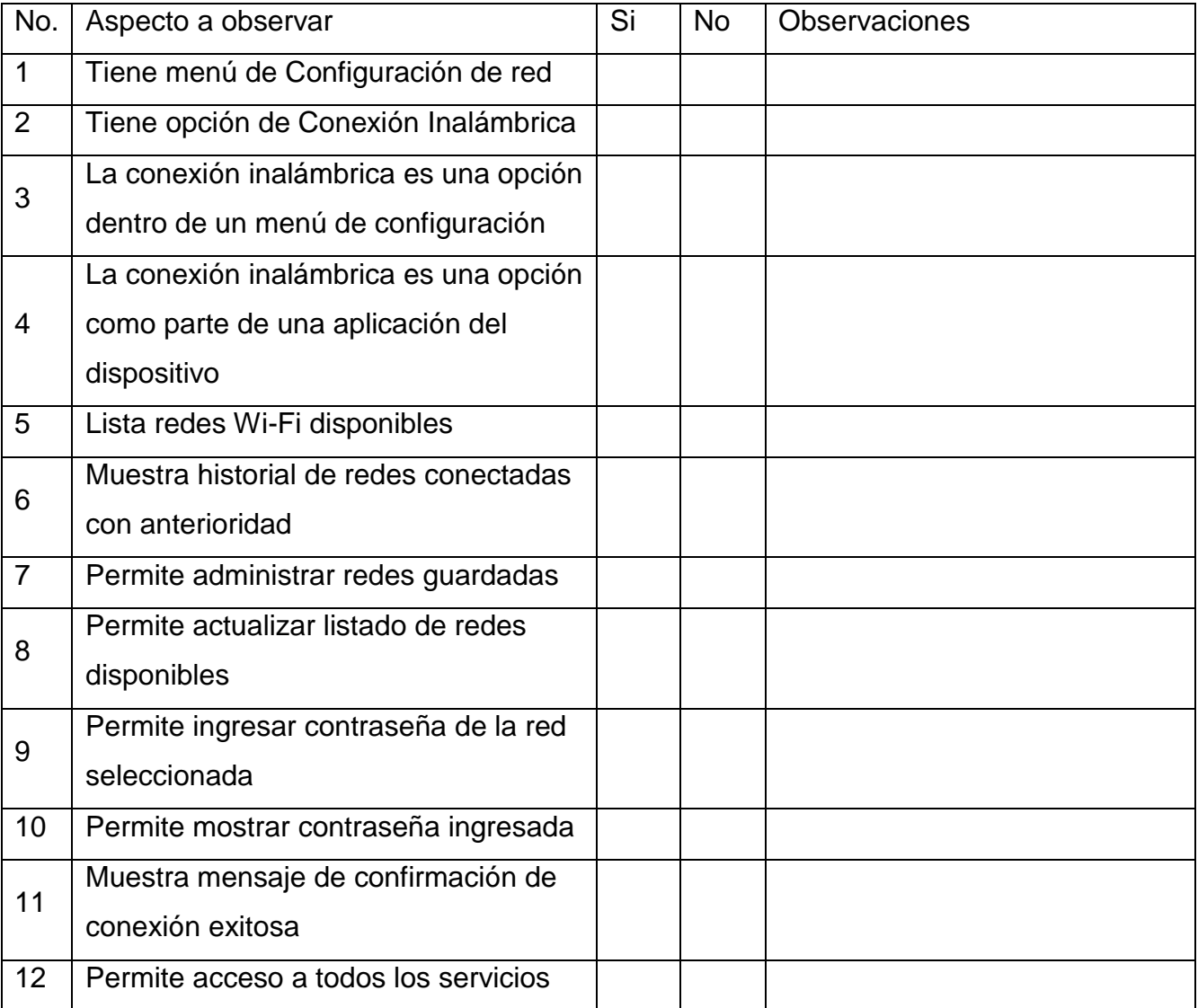

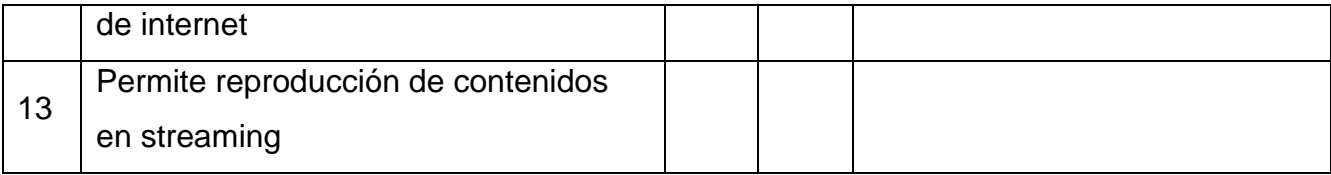
## **Anexo 3. Instrumento aplicado a los expertos para conocer su criterio respecto a la propuesta de solución**

Estimado(a) compañero(a):

Se necesita de su colaboración para obtener los resultados finales de una investigación de trabajo de diploma. Como especialista en el desarrollo de software y del SO Nova en CESOL, se le solicita su valoración respecto al módulo de configuración de redes inalámbricas para Kodi, según los parámetros que se muestran en la tabla.

Emita su criterio con una evaluación entre 1 y 5 puntos, teniendo en cuenta la siguiente escala:

- 5: Muy adecuado
- 4: Bastante adecuado
- 3: Adecuado
- 2: Poco adecuado
- 1: Inadecuado

Marque con una (X) la evaluación que le asigna a cada parámetro

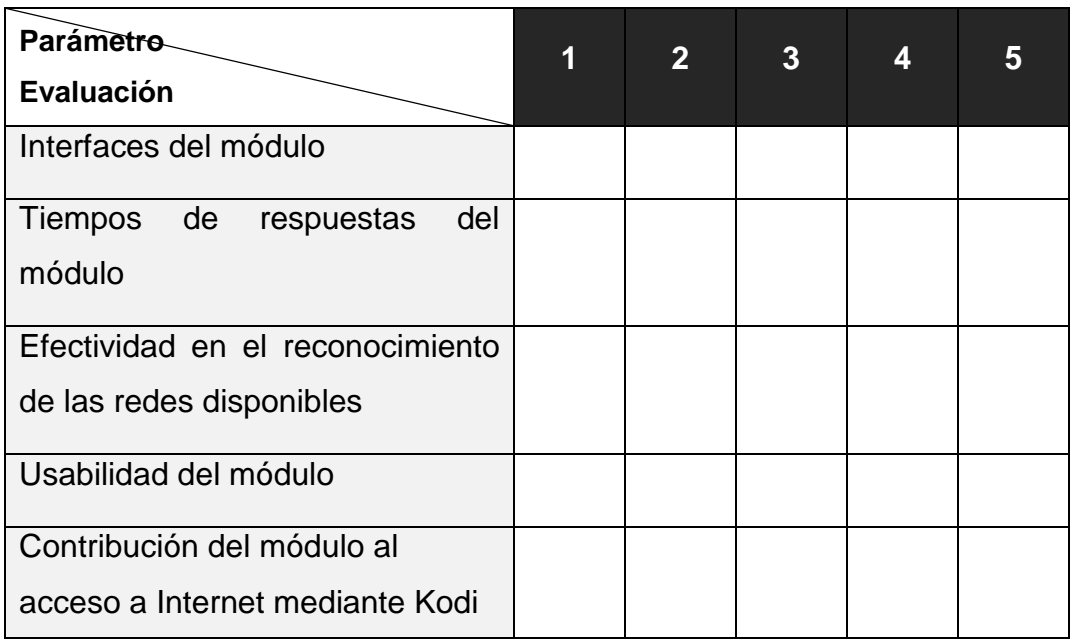

**Gracias por su colaboración.**

Anexos

## *Anexos*

## **Anexo 4. Cuestionario para conocer la satisfacción de los usuarios**

Estimado usuario:

Lea con detenimiento las siguientes preguntas antes de responder. Su respuesta será de fundamental importancia para validar el resultado de una investigación científica.

1. ¿Utiliza usted el televisor inteligente? \_\_\_\_Sí \_\_\_\_No

2. ¿Con qué frecuencia conecta su televisor a Internet?

\_\_\_\_ Siempre \_\_\_\_ Con bastante frecuencia

\_\_\_\_ A veces \_\_\_\_ Con poca frecuencia \_\_\_\_ Nunca

3. ¿Prefieres que el televisor se conecte solo por vía Ethernet antes que poder configurar una red Wi-Fi?

\_\_\_\_ Sí \_\_\_\_ No \_\_\_\_ No Sé

4. ¿Utilizaría el televisor inteligente cubano con la opción de configurar la red Wi-Fi mediante Kowi?

Sí No No Sé

5. ¿Qué actividades realiza a través de su televisor conectado a Internet?

6. ¿Cuáles son los tres servicios de Internet que más consume a través de su televisor?

7. ¿Te gusta el módulo Kowi para configurar la Wi-Fi en Kodi?

\_\_\_\_ Me gusta mucho \_\_\_\_ No me gusta tanto \_\_\_\_ Me da lo mismo

\_\_\_\_ Me disgusta más de lo que me gusta \_\_\_\_ No me gusta nada \_\_\_\_ No sé qué decir